**Sumitomo** Drive Technologies

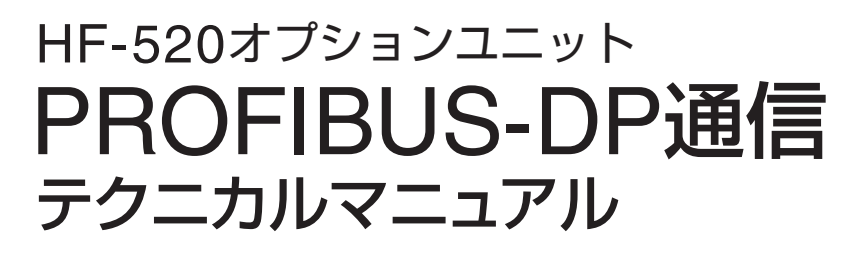

形式 SI-P3/V-H

《お願い》

■インバータの取扱いは、作業に熟練した方が行ってください。 また、ご使用に先立ち取扱説明書をよくお読みください。 ■この取扱説明書は、実際にご使用になるお客様までお届けください。 ■この取扱説明書は、必ず保管いただくようお願いいたします。

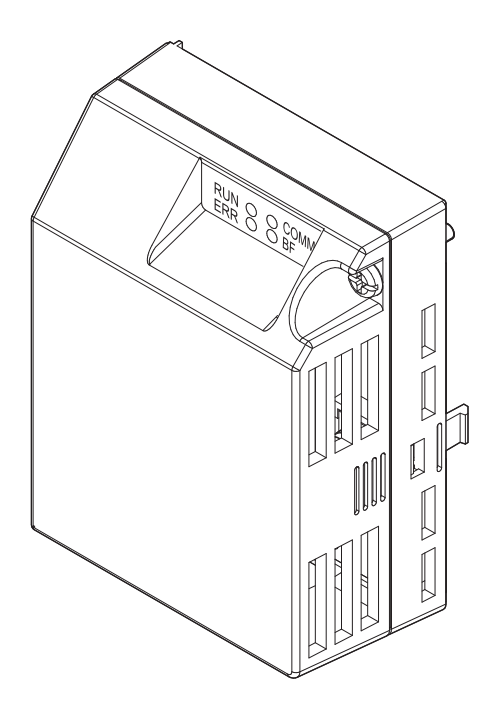

✿ 住友重機械工業株式会社

取扱説明書 No.DM2310-1

#### **Copyright © 2015** 住友重機械工業株式会社

本書の内容の一部または全部を,弊社の文書による許可なしに,転載または複製することは,固くお断り致します。

# 目次

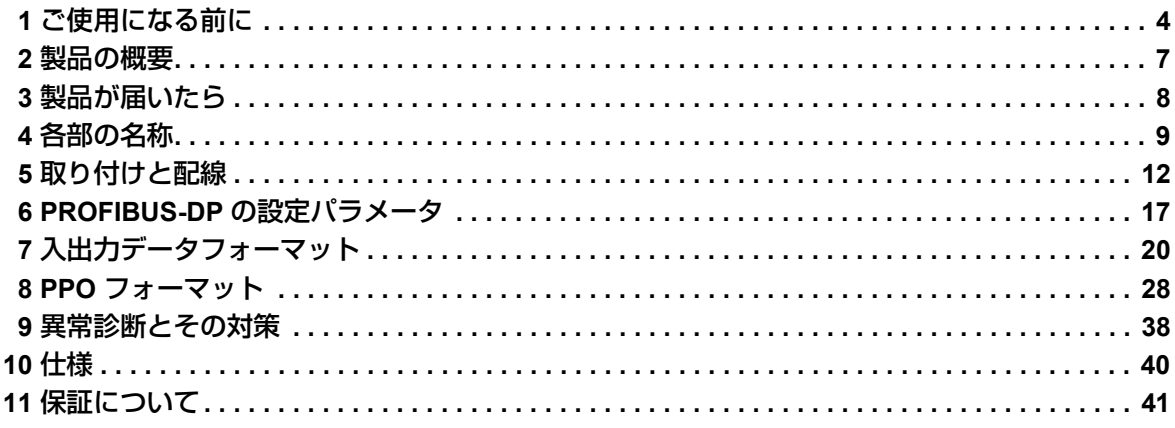

## <span id="page-3-0"></span>**1** ご使用になる前に

### ◆ 取扱説明書について

本オプションユニットに関連する取扱説明書には以下のものがあります。目的に応じてご利用ください。

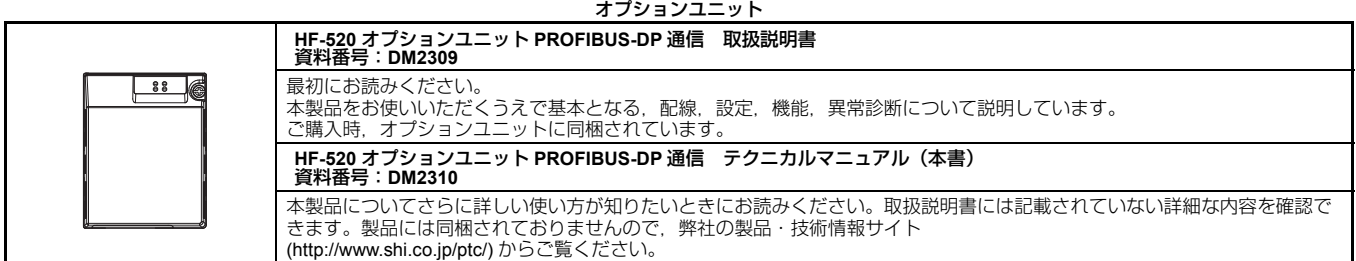

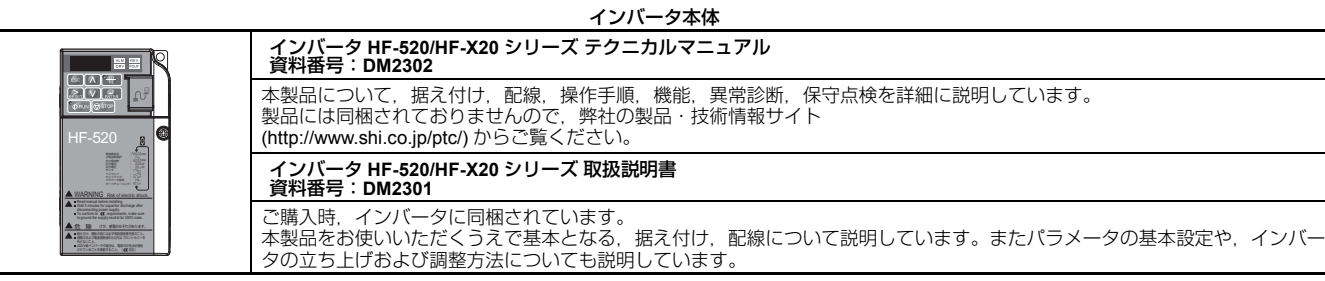

### 本書中の用語・略称について

(**注)** 守っていただきたい重要な事柄です。また,インバータのアラーム表示が発生するなど,装置の損傷には至らないレベルの<br>軽度の注意事項や,補足事項を示します。

インバータ HF-520 シリーズ オプションユニット PROFIBUS-DP 通信オプションユニット

### ◆ 登録商標について

• PROFIBUS-DP は、PROFIBUS International の登録商標です。

• その他,本文中に記載してある会社名,製品名は,各社の商標または登録商標です。

### ◆ 安全に関するシンボルマーク

オプションユニットの配線・設定,操作をする前に,本取扱説明書をよくお読みください。オプションユニット は,本取扱説明書の記載内容と現地の規格に従って設置を行ってください。

以下のシンボルマークは,本取扱説明書内での安全に関する重要な記載を示すために使用されます。これらの注 意事項をお守り頂けない場合は,死亡または重傷につながる可能性や,本製品や関連機器及びシステムの破損に つながるおそれがあります。

#### 危険

取扱いを誤った場合に,死亡または重傷につながる危険が生じる可能性があり,その危険の切迫度が高 いことが想定されます。

#### 警告

取扱いを誤った場合に,死亡または重傷につながる危険が生じる可能性があります。

#### 注意

取扱いを誤った場合に,軽傷を受ける危険が生じる可能性があります。

#### 重要

取扱いを誤った場合に,物的損害が発生するおそれがあります。

#### ■ 安全上のご注意

#### 一般注意事項

- 取扱説明書に掲載している図解は,細部を説明するために,カバーまたは安全のための遮へい物を取 り外した状態で描かれている場合があります。この製品を運転するときは,必ず規定どおりのカバー や遮へい物を元通りに戻し,取扱説明書に従って運転してください。
- 取扱説明書に掲載している図は,代表事例であり,お届けした製品と異なる場合があります。
- 取扱説明書は,製品の改良や仕様変更,及び取扱説明書自身の使いやすさの向上のために適宜変更す ることがあります。

### 危険

#### 本取扱説明書に記載された,安全にかかわるすべての情報にご留意ください。

警告事項をお守り頂けない場合は、死亡または重傷につながるおそれもありますので、ご留意くださ  $\left\{ \cdot \right\}$ 

貴社または貴社の顧客において、本取扱説明書の記載内容を守らないことにより生じた、傷害や機器の 破損に対して,弊社はいっさいの責任を負いかねます。

#### 重要

#### 輸送・設置時の木質梱包財(木枠,合板,パレットなど含む) の消毒・除虫処理についてのご注意

梱包用木質材料の消毒・除虫が必要な場合は,必ずくん蒸以外の方法を採用してください。 例:熱処理(材心温度 56°C 以上で 30 分間以上)

くん蒸処理をした木質材料にて電気製品(単体あるいは機械等に搭載したもの)を梱包した場合,そこ から発生するガスや蒸気により電子部品が致命的なダメージを受けることがあります。特にハロゲン系 消毒剤(フッ素・塩素・臭素・ヨウ素など)はコンデンサ内部の腐食の原因となります。

また,梱包後に全体を処理する方法ではなく,梱包前の材料の段階で処理してください。 インバータの内部の回路を変更しないでください。

インバータが破損するおそれがあります。貴社および貴社顧客において製品の改造がなされた場合は弊 社の保証外とさせて頂きます。

#### ■ 警告表示の内容と表示位置

本オプションユニットでは,下記の場所に取扱い上の警告を表示しています。取扱いの際は必ず表示内容を守っ てください。

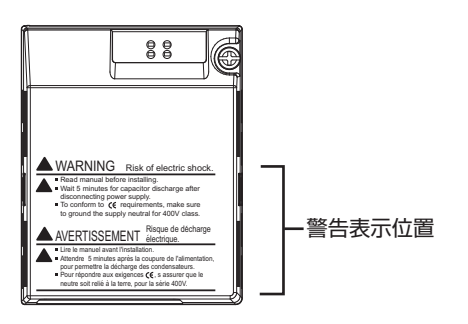

■ 警告表示の内容

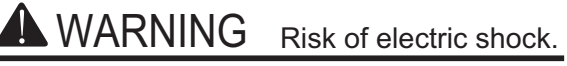

Read manual before installing.

- Wait 5 minutes for capacitor discharge after disconnecting power supply.
	- $\blacksquare$  To conform to  $\mathsf{C}\mathsf{E}$  requirements, make sure to ground the supply neutral for 400V class.

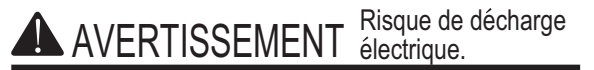

Lire le manuel avant l'installation.

Attendre 5 minutes après la coupure de l'alimentation, pour permettre la decharge des condensateurs.

Pour répondre aux exigences  $\zeta$ , s assurer que le neutre soit relié à la terre, pour la série 400V.

## <span id="page-6-0"></span>**2** 製品の概要

### ◆ 本製品について

PROFIBUS は幅広いアプリケーションに対応するオープンなネットワークシステムで、高速データ通信が求めら れる用途に適用できます。

PROFIBUS-DP (Decentral Periphery) とは、3 種類の PROFIBUS ファミリーの内の 1 つで、フィールドバスレ ベルでの高速通信を実現します。

PROFIBUS-DP は国際規格 (IEC61158) およびヨーロッパ規格·EN50170 に認定され、主に FA (ファクト リー・オートメーション)で使用されます。

インバータにオプションユニットを装着することで,PROFIBUS-DP マスタから次の操作ができます。

- インバータの運転/停止
- インバータの運転状況のモニタ
- インバータのパラメータの設定変更/参照

## <span id="page-7-0"></span>**3** 製品が届いたら

製品がお手元に届きましたら,以下の項目を確認してください。

- オプションユニットに傷や汚れが付いていないか、外観を点検してください。
- ご注文通りの製品かどうか,ネームプレートに印刷している形式「SI-P3/V-H」を確認してください。印刷場所 については[図](#page-8-1) 1 を参照してください。
- 製品に不具合がありましたら,直ちにご購入いただいた代理店へご連絡ください。

### ◆ 梱包内容の確認

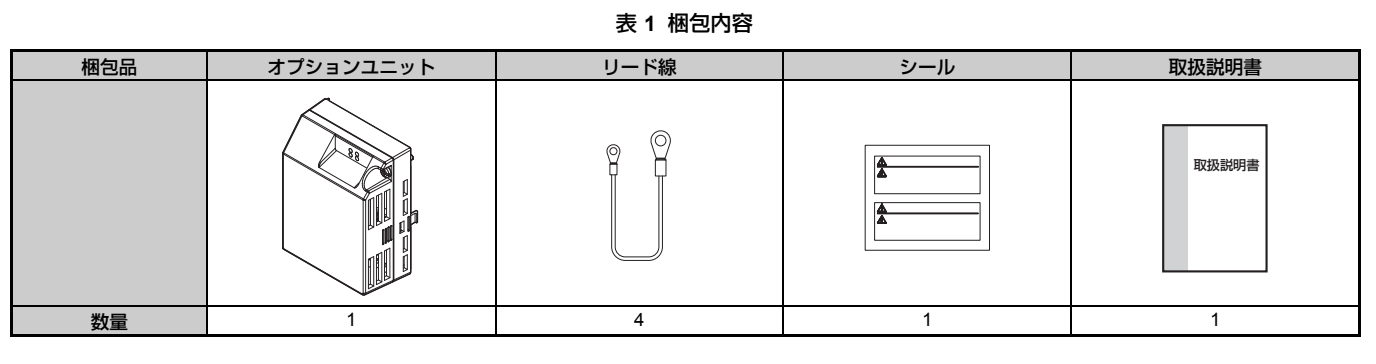

### ◆ 必要な工具

オプションユニットをインバータに取り付けるときにドライバ ⊕ (M3, M3.5 ~ M6 <1>) が必要です。

- <1> インバータのねじの大きさはインバータの容量に応じて違います。インバータのねじの大きさに合わせて,M3.5 ~ M6 のドライバを用 意してください。
	- (注) 通信ケーブル側のコネクタをお客様が作成される場合, 別途工具が必要になります。

## <span id="page-8-0"></span>**4** 各部の名称

### ◆ オプションユニット

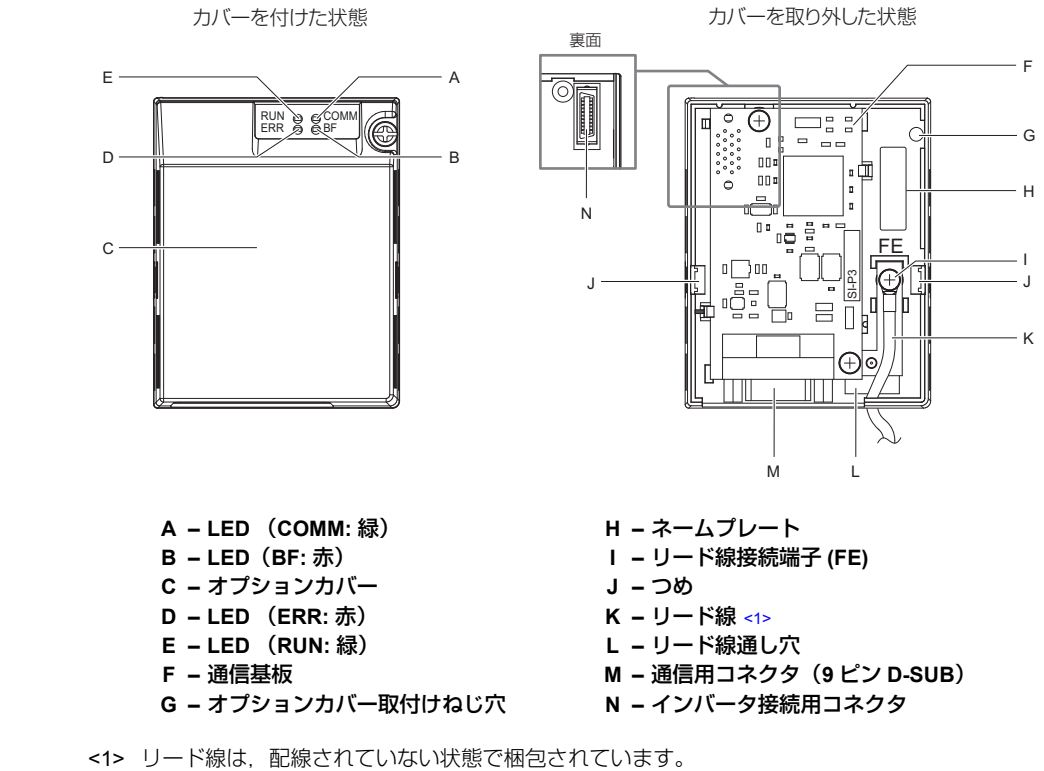

<span id="page-8-1"></span>図 **1** オプションユニット (注) LED 表示内容については, 「LED 表示」(10[ページ\)](#page-9-0) を参照してください。

### ◆ 外形寸法

インバータにオプションユニットを取り付けた場合,インバータの奥行き寸法が 27mm 大きくなります。

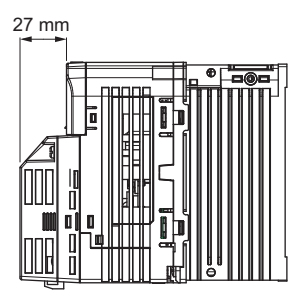

図 **2** 外形寸法

## ◆ 通信用コネクタ

基板上に 9 ピン D-SUB 通信コネクタが実装されています。このコネクタを使用して,オプションユニットを PROFIBUS ネットワークに接続することができます。

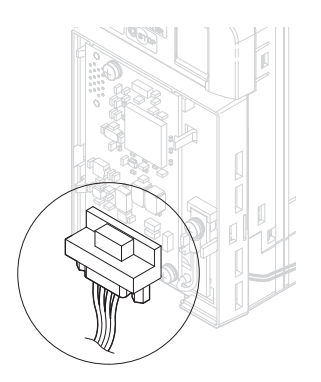

図 **3** 通信用コネクタの位置 表 **2** 通信用コネクタの詳細

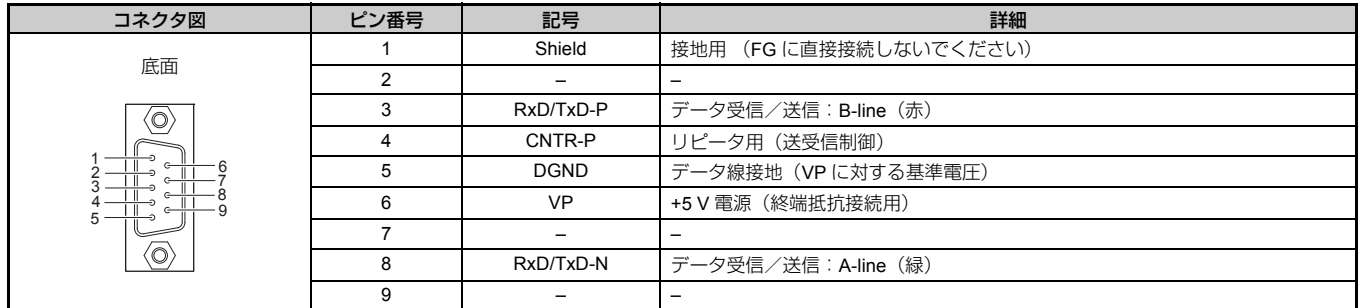

## <span id="page-9-0"></span>◆ **LED** 表示

#### 表 **3 LED** 表示

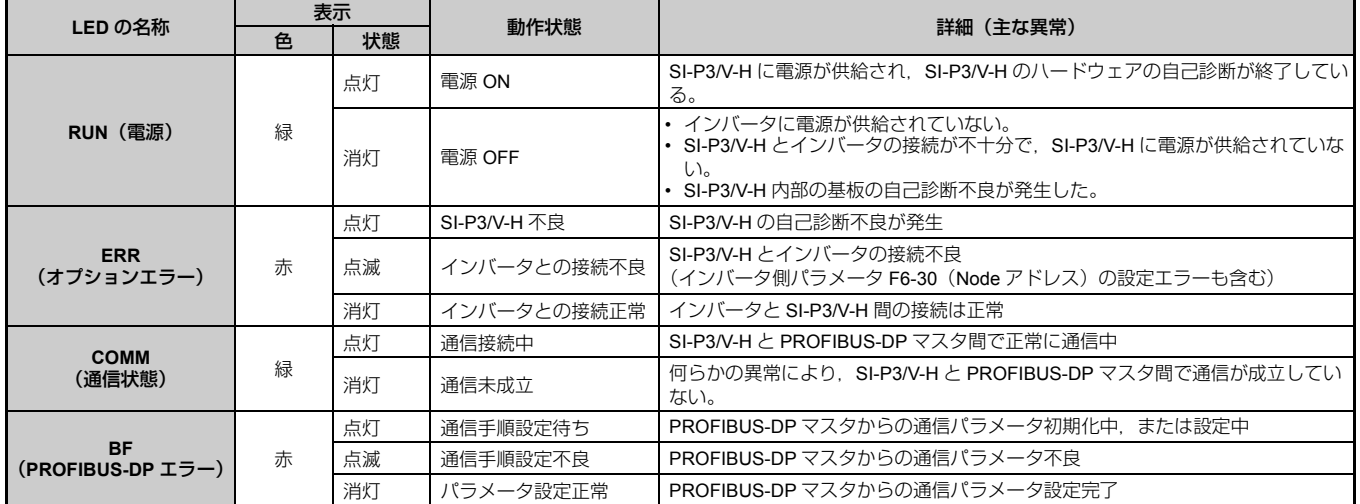

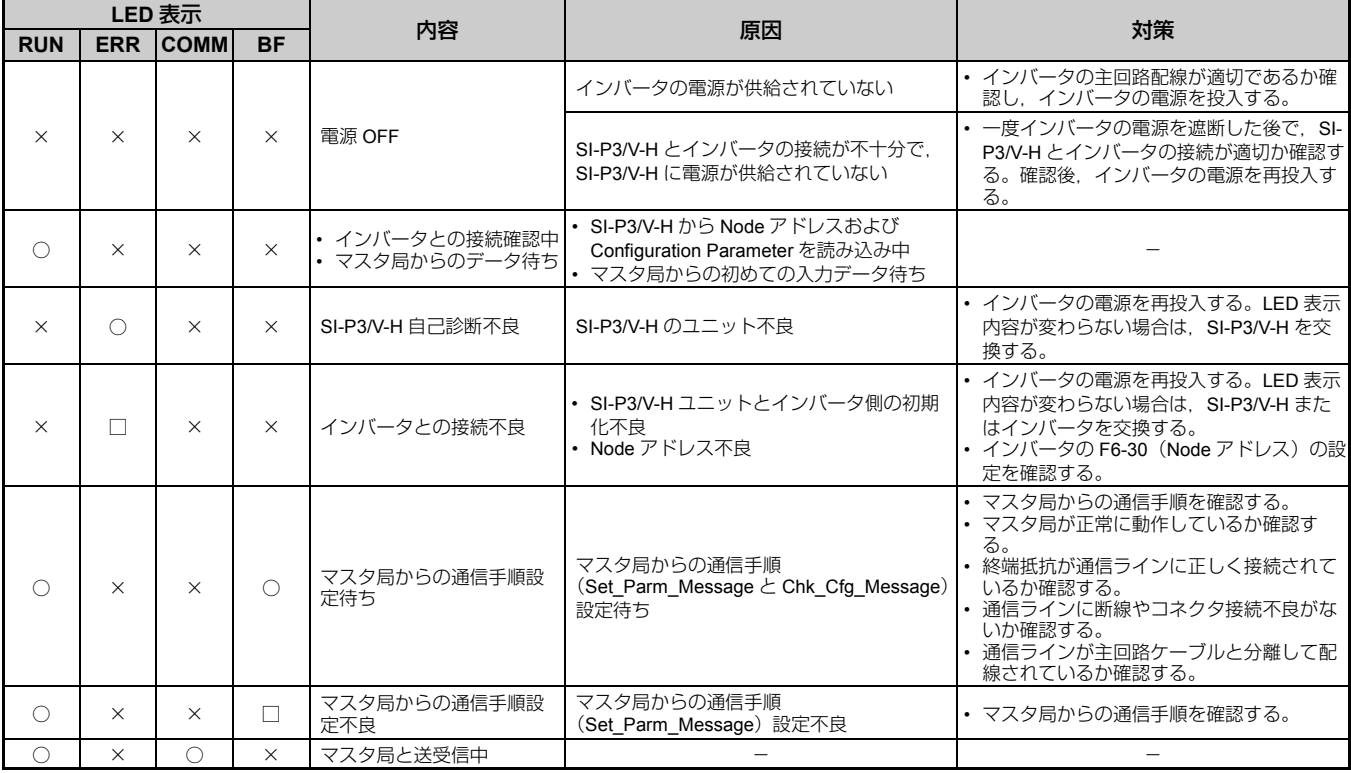

#### 表 **4 LED** 表示の組み合わせ

○点灯 / □点滅 / ×消灯

### ◆ **Node** アドレスの設定

パラメータ F6-30 を 0 ~ 125 の範囲で設定してください。Node アドレスが重複しないように設定してくださ い。

## <span id="page-11-0"></span>**5** 取り付けと配線

#### ◆ 安全上のご注意

#### 危険

#### 感電防止のために

#### オプションユニットの配線を行うときは,事前にインバータの電源をお切りください。

電源を切っても,インバータの内部コンデンサに電圧が残存しています。インバータの CHARGE 灯は, 主回路直流電圧が 50 V 以下になると消えます。感電防止のため,すべての表示灯が消灯し,主回路直 流電圧が安全なレベルになったことを確認後、5 分以上お待ちください。

### 警告

#### 感電防止のために

オプションカバーを外したまま,運転しないでください。

取扱いを誤った場合は,感電のおそれがあります。

本取扱説明書に掲載している図解は、細部を説明するために、カバーまたは安全のための遮へい物を取 り外した状態で描かれている場合があります。この製品を運転するときは,必ず規定どおりのカバーや 遮へい物を元通りに戻し,取扱説明書に従って運転してください。

電気工事の専門家以外は,保守・点検・部品交換をしないでください。

感電のおそれがあります。

配線・設定,操作は,オプションユニットの設置,調整,修理に詳しい人が行ってください。

ケーブルは傷つけたり,無理なストレスをかけたり,重たいものを載せたり,挟み込んだりしないでく ださい。

感電のおそれがあります。

#### 重要

#### 機器破損防止のために

オプションユニットを扱うときは,静電気 (ESD) 対策の決められた手順に従ってください。 取扱いを誤ると,静電気によって,基板上の回路が破損するおそれがあります。 インバータの電圧出力中は,電源を外さないでください。 取扱いを誤ると,インバータが破損するおそれがあります。 破損した機器を運転しないでください。 さらに機器の破損が進行するおそれがあります。 明らかな破損や紛失した部品がある機器を接続したり,操作しないでください。 配線時には,指定品でないケーブルを使用しないでください。 動作不良の原因となります。 弊社の推奨するケーブルを使用してください。 コネクタはしっかりと挿入してください。 機器の誤動作・破損の原因となります。 インバータとその他の機器の配線が完了したら,すべての配線が正しいかどうか確認してください。 配線を誤ると,オプションユニットが破損するおそれがあります。

### 接続図

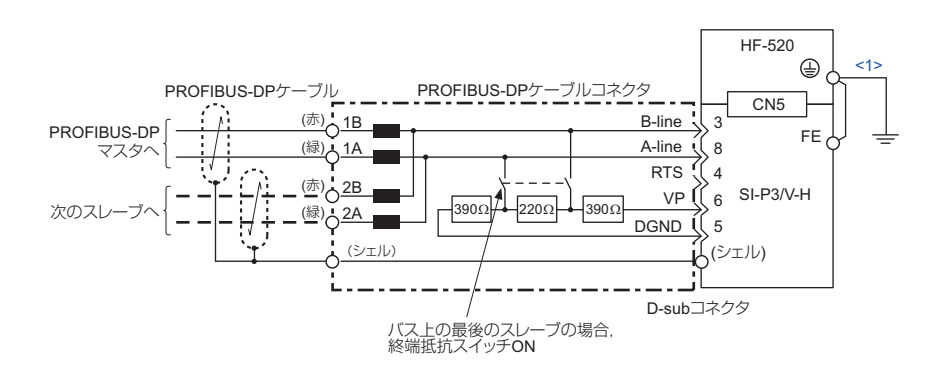

<1> オプションユニットの FE 端子は付属のリード線を使用し,インバータの接地端子と必ず接続してください。

#### 図 **4** オプションユニットの接続例

#### <span id="page-12-1"></span>■ **PROFIBUS-DP** の終端処理

オプションユニット本体には終端抵抗が内蔵されておりませんので、終端抵抗を内蔵した9ピンD-SUB コネク タを使用してください。終端抵抗がネットワーク上の両端のみ ON(有効)になっていることを確認してくださ い。他の場所で終端抵抗が ON になっている場合は,通信が不安定,または通信不能の状態になります。

多くの9ピン D-SUB コネクタでは、終端抵抗スイッチにコネクタの出力側ケーブルを切り離す機能が組み込ま れています。ネットワークの両端に配置されたコネクタには入力側ケーブルエントリのみを使用してください。 不注意に間違った方向でコネクタに配線した場合は,PROFIBUS 装置と終端ネットワークのいずれもネットワー クに接続されません。大部分のコネクタには,入力側ケーブルエントリおよび出力側ケーブルエントリを示す矢 印が表示されています。

1.5 Mbps 未満の通信速度で使用されるときは、インダクタなしで終端抵抗を接続します。([図](#page-12-0) 6 参照) 1.5 Mbps 以上の通信速度で使用されるときは,終端抵抗を接続する際にインダクタが必要です。([図](#page-12-1) 4 参照)

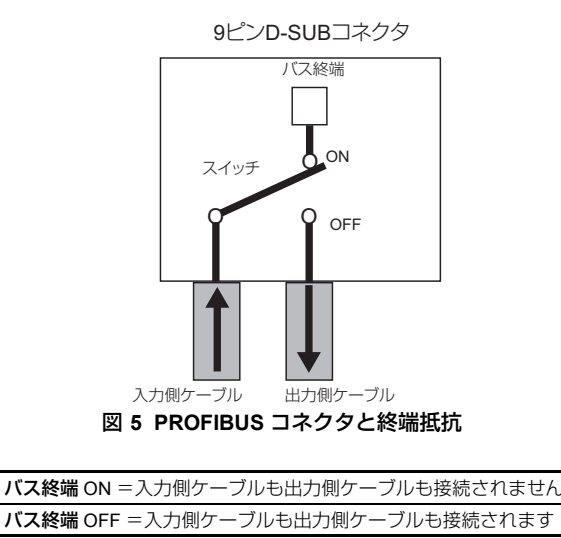

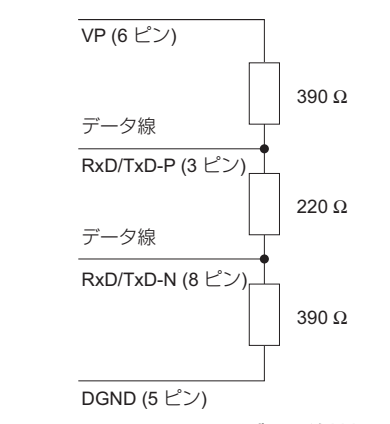

<span id="page-12-0"></span>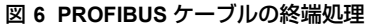

### ◆ オプションユニットを取り付ける前に

オプションユニットを取り付ける前に,必ずインバータの端子台の配線を行ってください。インバータの接続・ 配線に際しては,インバータ本体のクイックスタートガイドを参照してください。オプションユニット接続前に インバータが正常に動作するか確認してください。

#### ◆ オプションユニットの取り付け

オプションユニットはインバータ本体のフロントカバーを取り外した部分に取り付けます。以下の手順に従って 取り付けてください。

- **1.** インバータの主回路電源を OFF にしてください。
- 危険 **!** オプションユニットの配線を行うときは,事前にインバータの電源をお切りください。電源を切っても,インバータの内部コンデンサ に電圧が残存しています。インバータの CHARGE 灯は,主回路直流電圧が 50 V 以下になると消えます。感電防止のため,すべての<br>表示灯が消灯し,主回路直流電圧が安全なレベルになったことを確認後,5 分以上お待ちください。
	- **2.** フロントカバーを取り外してください。 手順 7 でオプションカバーを取り付けますので,ここで取り外したインバータ本体のフロントカバーは 不要になります。

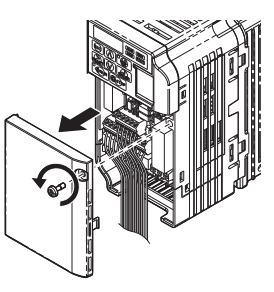

図 **7** フロントカバーの取り外し

**3.** 下カバーを取り外し,オプションユニット付属品のリード線をインバータの接地端子と接続してくださ い。

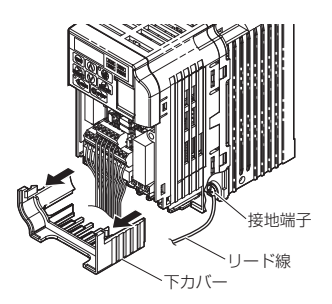

図 **8** リード線と接地端子の接続

**(注)** リード線はインバータの容量に応じて 4 種類同梱しています。<br>- インバータ接続側の端子サイズと,リード線の長さはインバータによって異なります。対応するリード線を使用してくださ い。

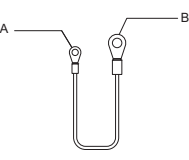

**A –** オプションユニット接続側(ねじサイズ **M3** 用) **B –** インバータ接続側(ねじサイズ **M3.5** ~ **M6** 用)

図 **9** リード線の詳細

(注) 端子カバー付き機種 – 単相 200 V 級:HF520S-A75 〜 2A2<br>– 三相 200 V 級:HF5202-A75 〜 7A5<br>– 三相 400 V 級:全ての機種<br>上記のインバータに取り付ける場合 , 下カバーを取り外す前に, 端子カバーを取り外してください。また, リード線を接続 後,端子カバーを取り付けてください。

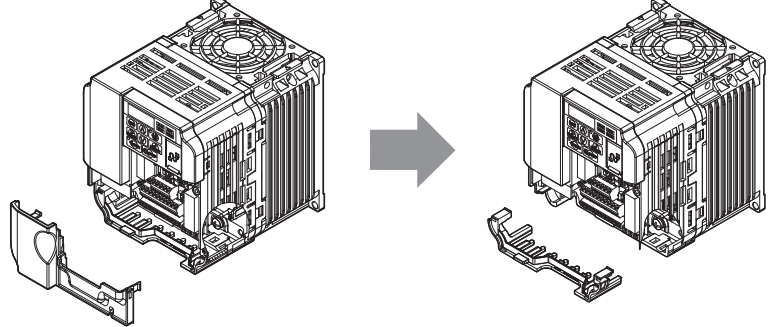

図 **10** 端子カバー付モデルの取付け方法

- **4.** 下カバーをインバータに元通りに取り付けます。
- **5.** インバータにオプションユニットを取り付けてください。 左右のつめに引っかかるようはめ込んでください。

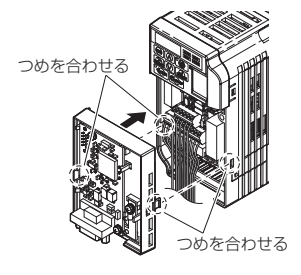

図 **11** オプションユニットの取り付け

**6.** インバータ接地端子に接続したリード線を,オプションユニットのリード線接続端子に接続してくださ い。

配線するときは,リード線をインバータの下カバーの内側を通して,オプションユニットの前面のリー ド線通し穴から出してください。

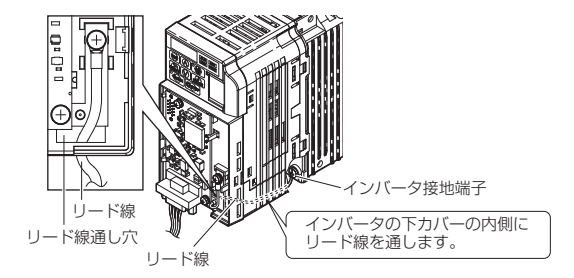

図 **12** リード線の接続

**7.** オプションカバーを取り付けます。

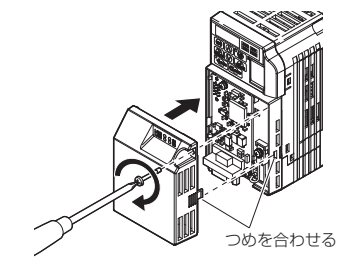

図 **13** オプションカバーの取付け

## **通信ケーブルの仕様**

PROFIBUS-DP システムでは、[表](#page-15-0)5 で弊社が推奨する PROFIBUS-DP 専用ケーブルを使用してください。 PROFIBUS-DP 専用ケーブル以外では、PROFIBUS-DP システムの性能を保証されません。PROFIBUS-DP 専用 ケーブルの仕様,お問い合わせ先については,PROFIBUS-DP 協会ホームページを参照してください。

日本プロフィバス協会ホームページ http://www.profibus.jp/

#### <span id="page-15-0"></span>■ ケーブルの種類

#### 表 5 推奨通信ケーブル (A タイプ) の仕様

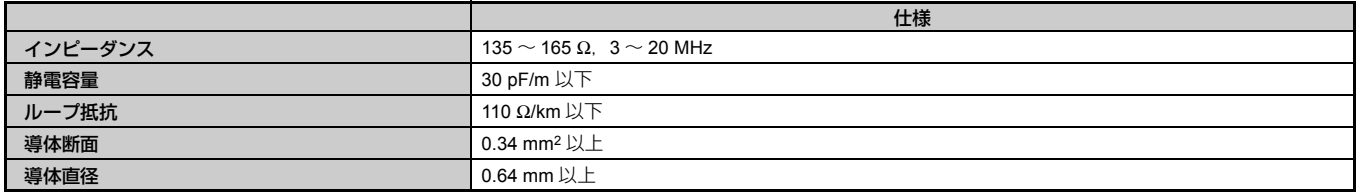

#### ■ ケーブル長

通信速度ごとにセグメントあたりのケーブル最大長が決まっています。以下の表のケーブル長は A タイプのケー ブル使用時のものです。

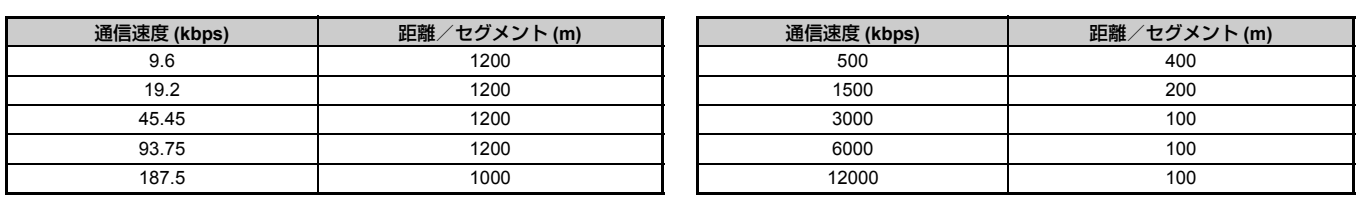

#### 表 **6** ケーブル長

### ◆ **GSD** ファイル

SI-P3/V-H を取り付けたインバータの通信を簡単に実行するには、GSD ファイルを弊社の製品·技術情報サイト (http://www.shi.co.jp/ptc/) からダウンロードしてください。

**(注) GSD** ファイルは,HF-520 オプションユニット SI-P3/V-H を対象としたものをダウンロードしてください。誤った GSD<br>- ファイルをダウンロードした場合は,本製品はネットワーク内のスレーブとして動作しません。

## <span id="page-16-0"></span>**6 PROFIBUS-DP** の設定パラメータ

通信を開始する前に,すべてのパラメータの設定が正しいか確認してください。

#### 表 **7** 設定パラメータの一覧

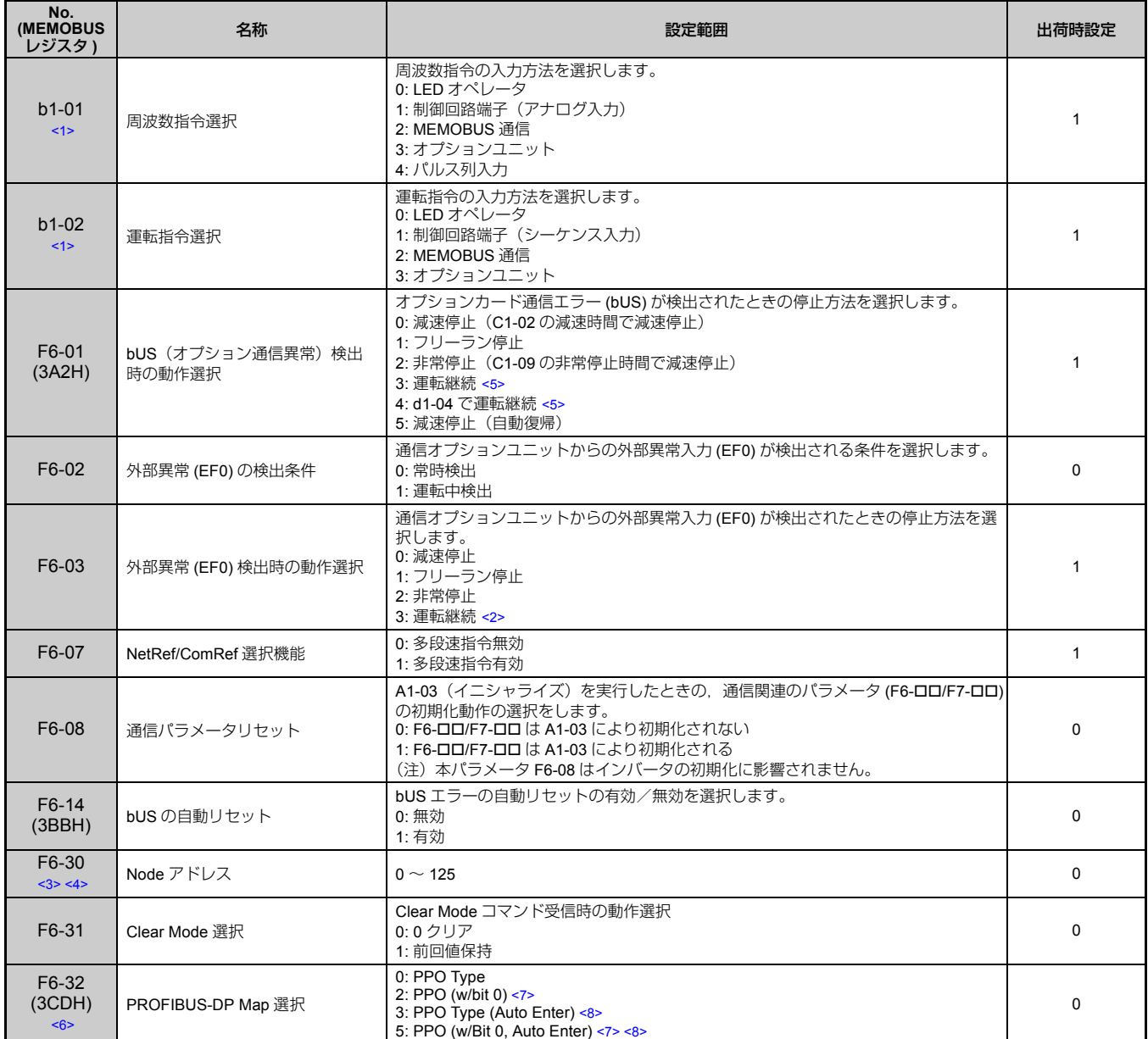

<1> PROFIBUS-DP のマスタから PROFIBUS-DP 通信を利用してインバータの運転/停止を行う場合は b1-02 に 3 を,周波数を設定する場<br>合は b1-01 に 3 を設定してください。

<2> 3(運転継続)を選択すると,異常発生時にインバータ単体で運転を継続します。このため,安全を確保する別の手段(非常停止スイッ チなど)を準備してください。

<3> Node アドレスの重複設定はできません。設定する Node アドレスが他の局で設定されていないか確認してください。Node アドレス 0, 1,2 は一般的に制御,保守,機器の自己診断のために予約されています。

<4> 設定を変更した場合は,電源の再投入が必要です。

<5> 3(運転継続)を選択すると、異常発生時にインバータ単体で運転を継続します。安全を確保する別の手段(非常停止スイッチなど)を 準備してください。

<6> 設定を変更した場合は、電源の再投入が必要です。

<7> レジスタ STW のビット 0 及びビット 4 両方が 1 の場合に運転します。詳細は後述の「PPO フォーマット STW bit0/bit4 機能変更」を 参照ください。

<8> パラメータの書込と同時にエンタ指令が自動的に実行されパラメータが有効になります。詳細は後述の「自動エンタ機能追加」を参照 ください。

### ◆ **PPO** フォーマット **STW bit0/bit4** 機能変更

F6-32 = 0 又は 3 の場合

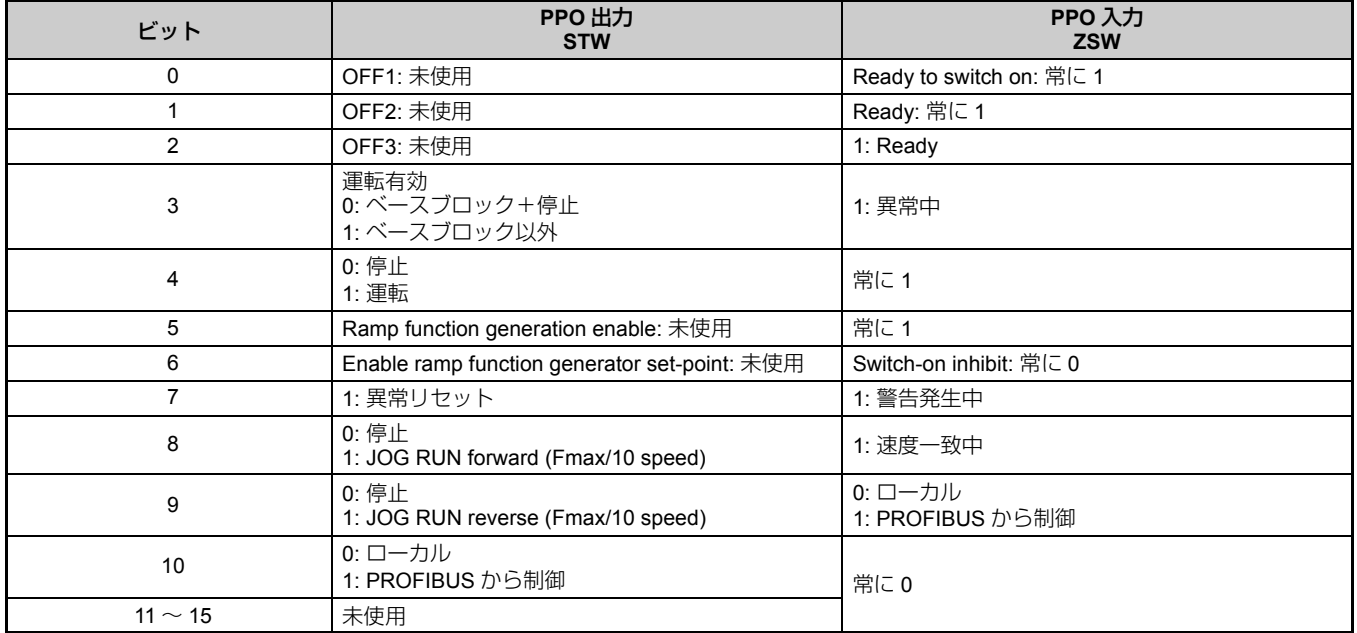

#### F6-32 = 2 又は 5 の場合

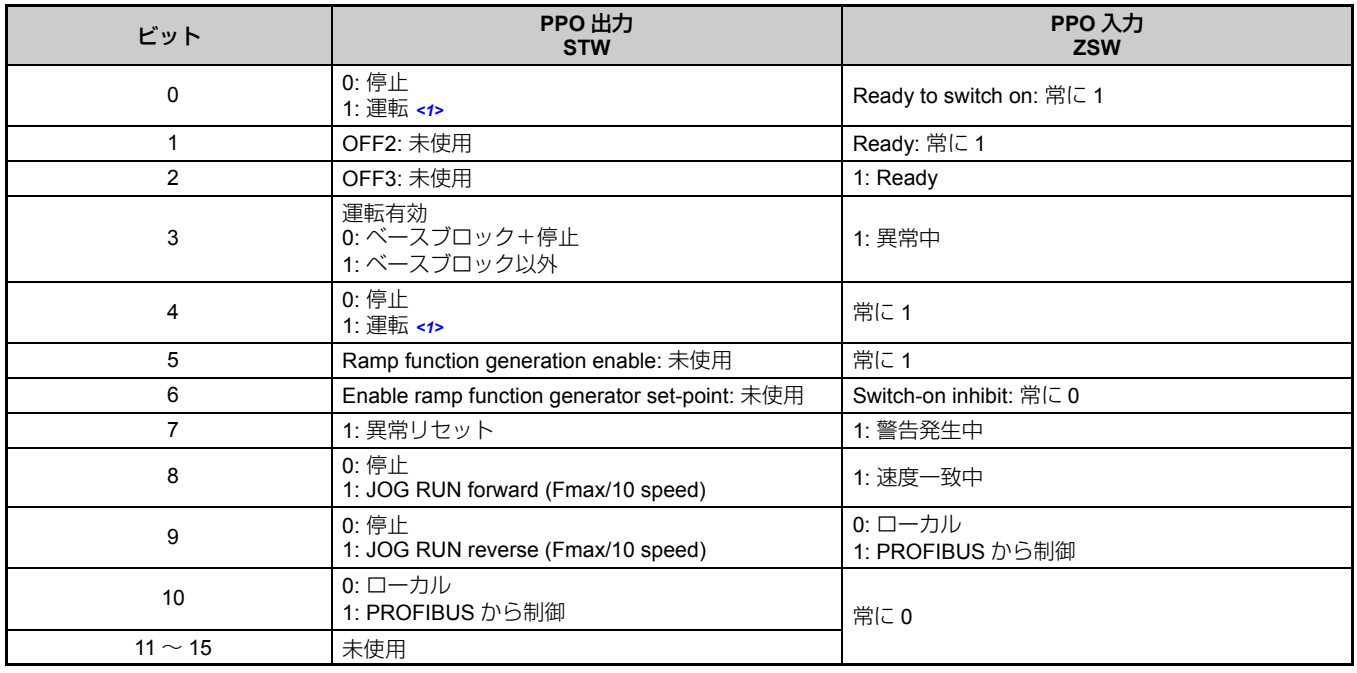

<1> ビット 0 及びビット 4 の両方が 1 で運転します。

### ◆ 自動エンタ機能追加

F6-32 = 3 又は 5 の場合

PKE 又は PZD によりインバータパラメータを書き込むと自動でエンタ指令が実行され、即座に書き込んだ パラメータが有効になります。

F6-32 = 4 の場合

MEMOBUS 指令メッセージの書き込み指令によりインバータパラメータを書き込むと自動でエンタ指令が実 行され、即座に書き込んだパラメータが有効になります。

F6-32 =  $0 \sim$  2 の場合

従来通りインバータパラメータ書き込み後、通信からエンタ指令を送ることでパラメータが有効になります。

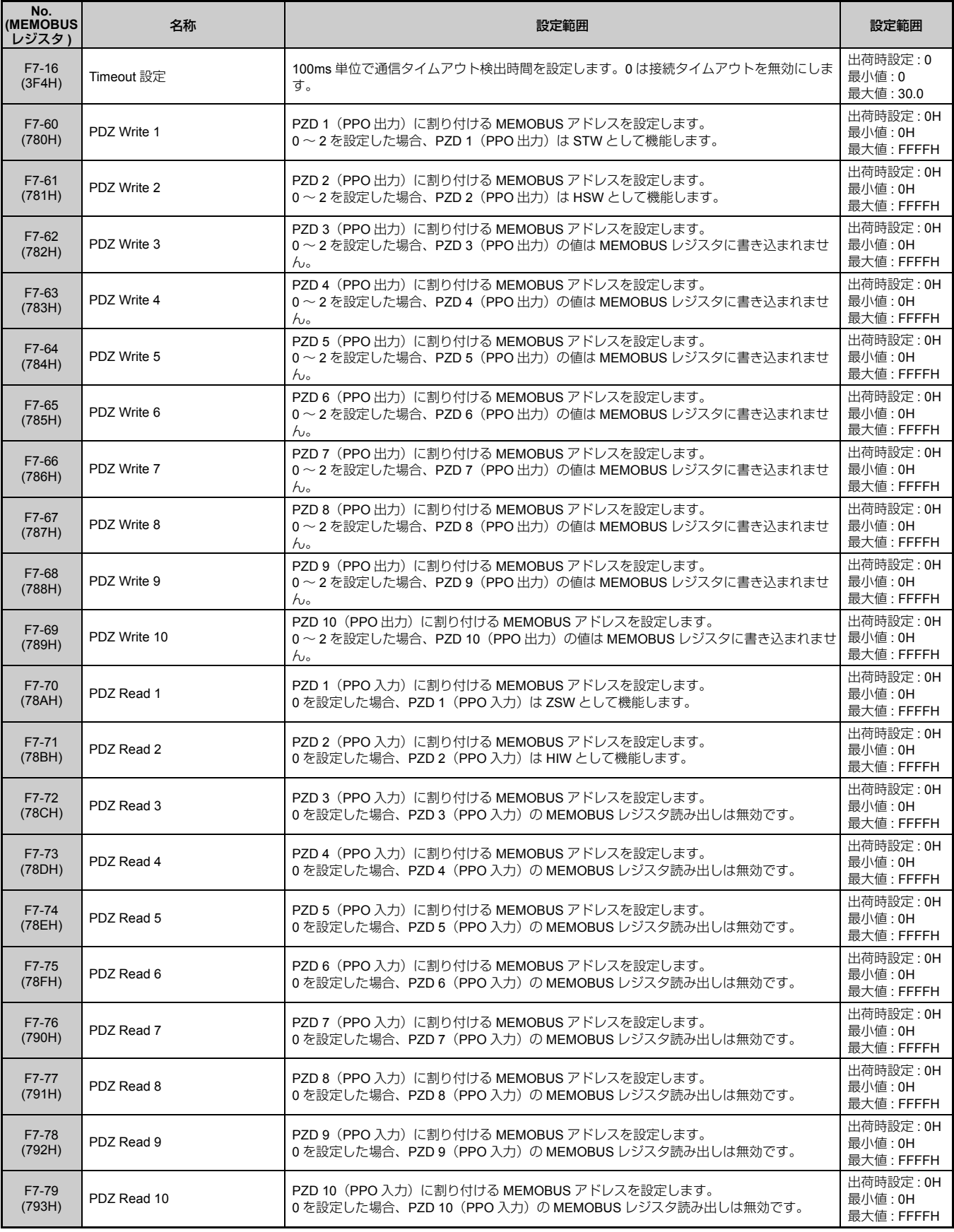

## <span id="page-19-0"></span>**7** 入出力データフォーマット

SI-P3/V-H は,入力及び出力データ長を 3 種類(Extended data1 = 32 バイト,Extended data2 = 12 バイト, Basic data = 6 バイト) 準備しデータ長を選択可能にしています。データ長は PROFIBUS-DP マスタのコンフィ グレーションツールにより設定します。

データエリアには、高速 I/O データエリアと MEMOBUS メッセージエリアがあります。

#### **■ 高速 I/O データエリア**

このエリアのデータはインバータへまたはインバータから直接転送されます。例えば,インバータを PROFIBUS-DP 通信で使用する場合,インバータの運転 / 停止と周波数指令は,一般的にオプションユニットがデータを受け 取った後、2ms 以内でインバータに転送されます。

#### ■ **MEMOBUS** メッセージエリア

このエリアはインバータと MEMOBUS メッセージを使用して通信を行います。インバータのパラメータ及び データはすべて,このエリアを利用してアクセスすることが可能です。このエリアのデータは,SI-P3/V-H が受 信後編集してインバータへ転送されるので、返信までの時間が長くなります。このため、マスタ側ではハンド シェイキングにより同期をとる必要があります。

#### ■ メモリ マップ

入出力データの 32 バイトは以下のメモリマップのとおり構成されています。

#### ■ レジスタマップ

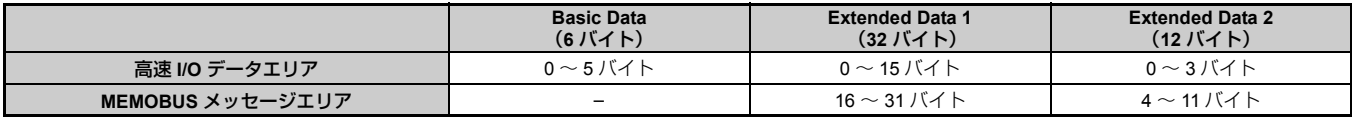

#### 表 **8 Basic data** レジスタマップ

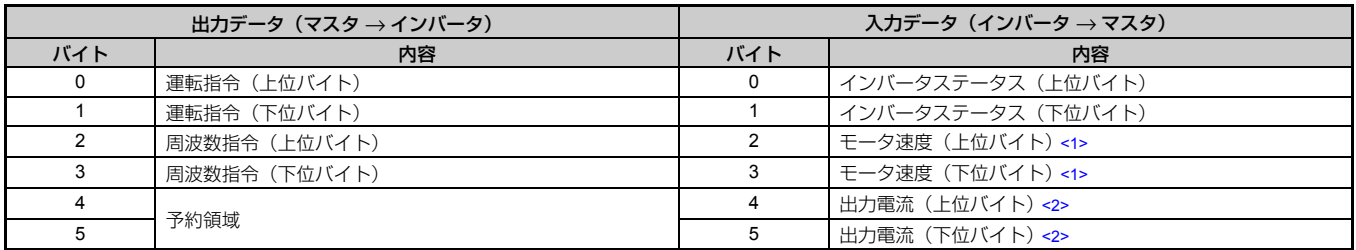

<1> o1-03 (周波数指令設定/表示の単位) の設定により単位が変わります。インバータが V/f 制御に設定されている場合、入力データの内 容は出力周波数になります。

<2> 0.01A 単位となります。

#### 表 **9 Extended Data 1** レジスタマップ

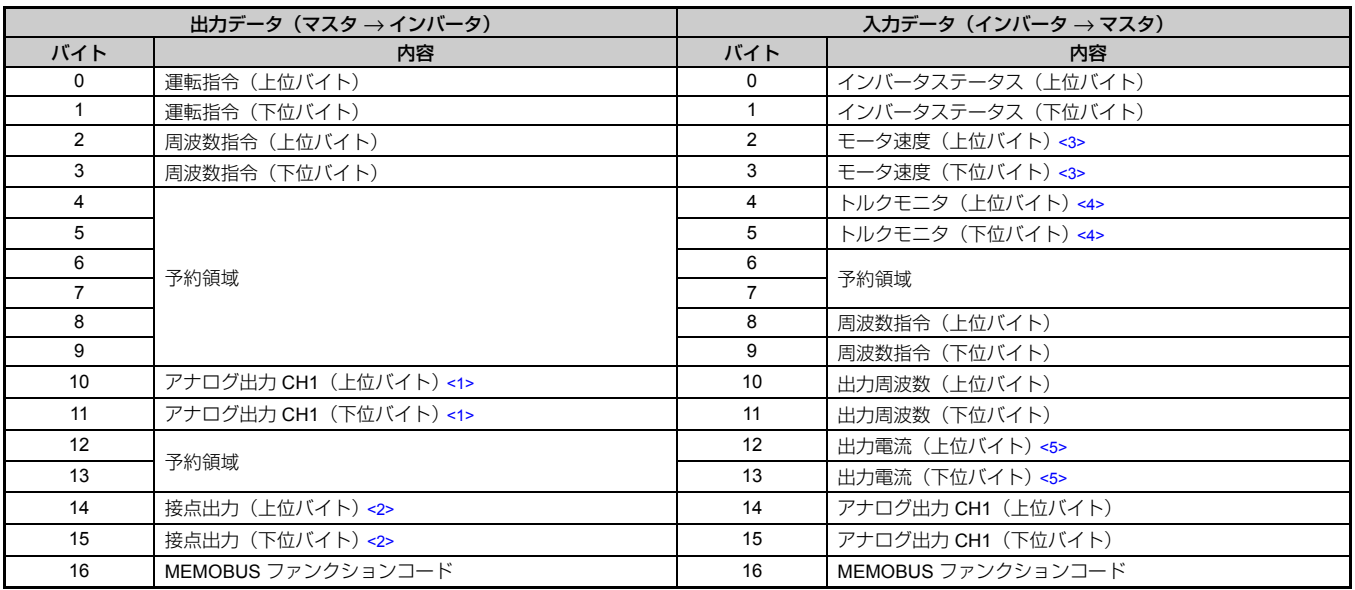

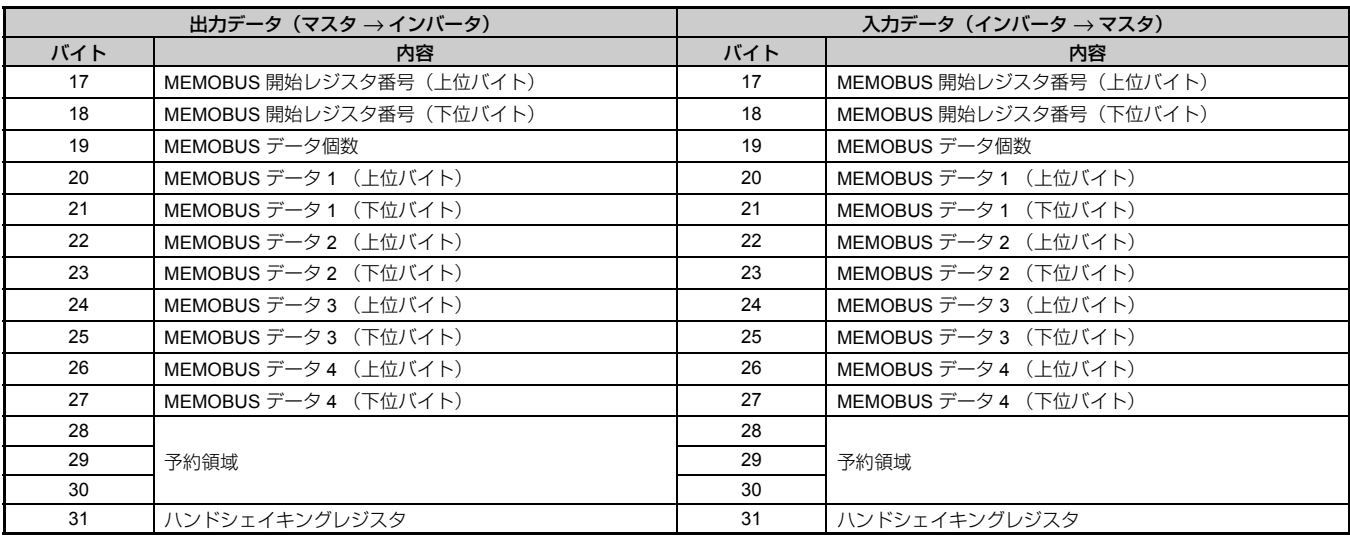

<1> インバータの多機能アナログ出力を通信上から設定することが可能です。この場合,多機能アナログ出力 1 は H4-01(多機能アナログ 出力 1 端子 AM モニタ選択)に 000(スルーモード)を設定してください。

<2> インバータの多機能出力を通信上から ON/OFF することが可能です。この場合,H2-01(端子 MA,MB,MC の機能選択(接点)), H2-02(端子 P1 の機能選択(ホトカプラ)),H2-03(端子 P2 の機能選択(ホトカプラ))を F(スルーモード)に設定してください。

<3> o1-03(周波数指令設定/表示の単位)の設定により単位が変わります。インバータが V/f 制御に設定されている場合,入力データの内<br> 容は 0 になります。

<4> A1-02 (制御モード選択)で 0 (V/f 制御) を選択したときは使用できません。

<5> 0.01 A 単位となります。

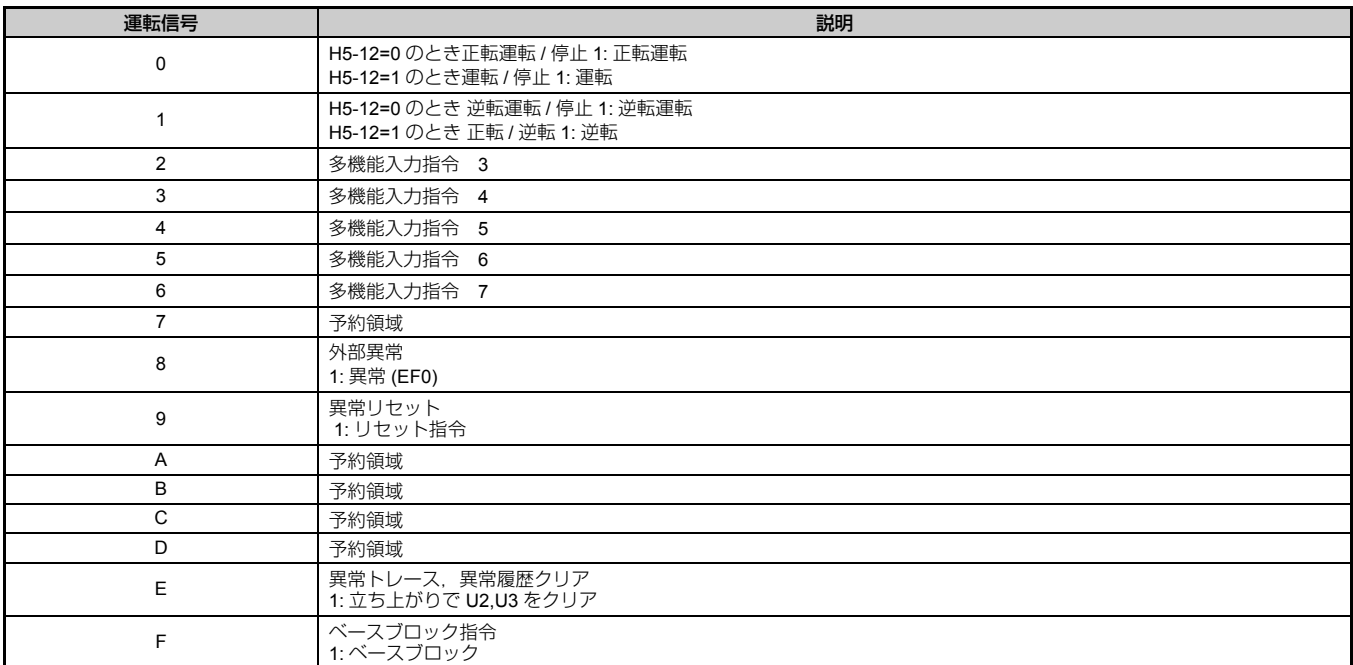

#### 表 **10** 運転指令

#### 表 **11** インバータステータス

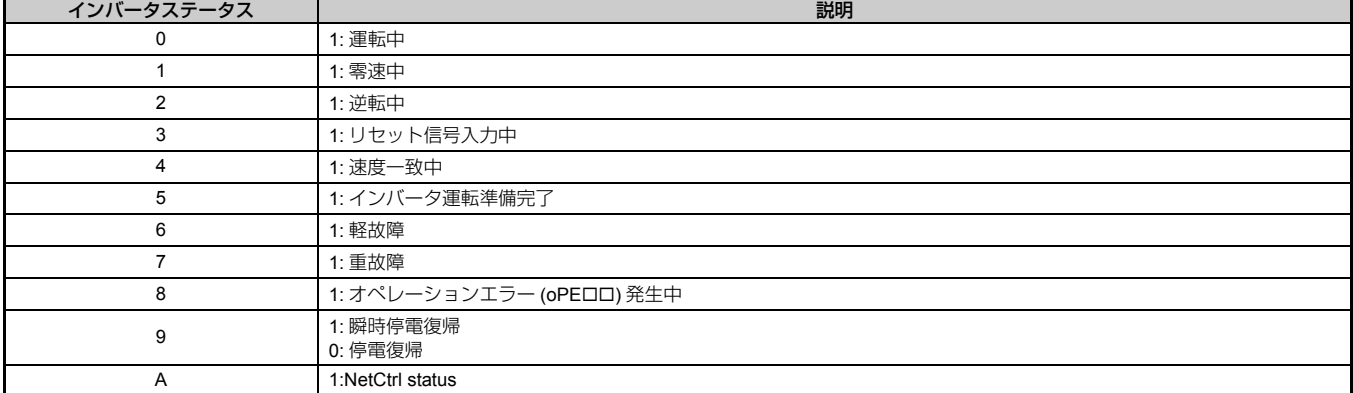

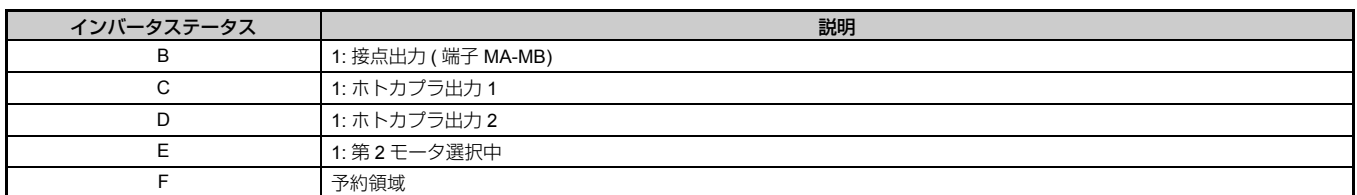

#### 表 **12 Extended Data 2** レジスタマップ

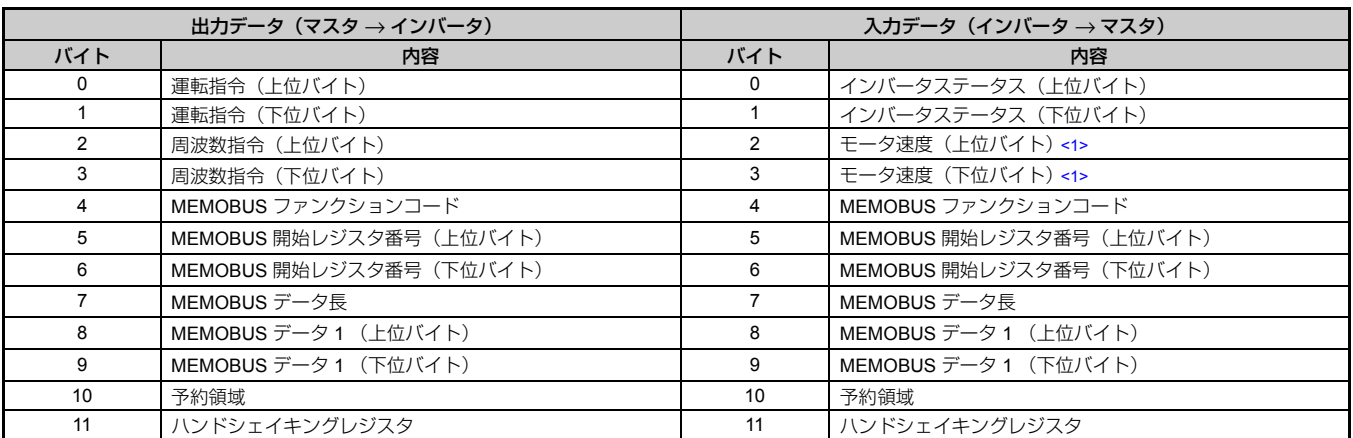

<1> o1-03(周波数指令設定/表示の単位)の設定により単位が変わります。インバータが V/f 制御に設定されている場合,入力データの内 容は出力周波数になります。

### ◆ **MEMOBUS** メッセージエリア

このエリアでは、SI-P3/V-H ユニットに MEMOBUS メッセージを転送し、インバータ内のパラメータの設定/参 照及び各種モニタをすることができます。一度に書き込みまたは読み出しができるデータ個数は最大 4 個となり ます。

また、SI-P3/V-H ユニットは MEMOBUS メッセージ受信後、内部で編集しインバータへ転送しますので、返信ま での時間が長くなります。このため,PROFIBUS-DP マスタと SI-P3/V-H ユニット間でデータ送受信時に同期を とる必要があります。この方法としてハンドシェイキングレジスタを使用してください。ハンドシェイキングレ ジスタの詳細は[「ハンドシェイキングレジスタ」\(](#page-24-0)25ページ)を参照してください。

インバータにパラメータの書き込みを行う場合,必ずエンタ指令を実行してください。書き込まれたデータはエ ンタ指令を実行することで有効になります。エンタ指令の詳細については HF-520 テクニカルマニュアルの「付 録 C」内の「エンタ指令」を参照してください。

(注) [MEMOBUS メッセージエリアを経由したモニタデータ」については,HF-520 テクニカルマニュアルの「付録 C」内の 「MEMOBUS データ一覧」を参照してください。

#### ■ MEMOBUS 指令メッセージ

MEMOBUS 指令のメッセージは,以下のように構成されています。

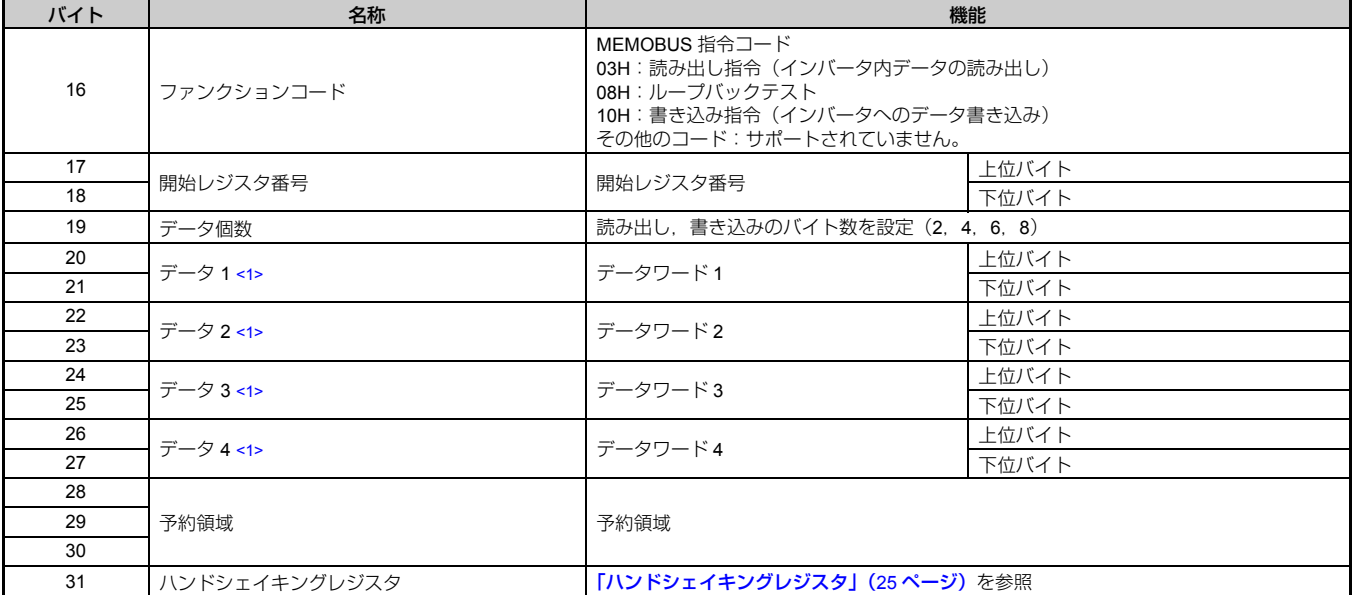

#### 表 **13 MEMOBUS** 指令メッセージ

<1> 書き込み指令の場合のみ設定が必要です。読み出しの場合はすべて "00H" としてください。

#### ■ **MEMOBUS** 返信メッセージ

MEMOBUS 返信メッセージの構造は以下のように構成されています。

表 **14 MEMOBUS** 返信メッセージ

| バイト | 名称         | 機能                                                                                                    |       |  |
|-----|------------|----------------------------------------------------------------------------------------------------|-------|--|
| 16  | ファンクションコード | MEMOBUS 返信コード<br>00H: インバータからの返信待ち<br>03H:読み出し操作の返信<br>10H: 書き込み操作の返信<br>83H: 読み出し指令エラー<br>90H: 書き込み指令エラー<br>その他のコード:サポートされていません |       |  |
| 17  | 開始レジスタ番号   | 開始レジスタ番号                                                                                                    | 上位バイト |  |
| 18  |            |                                                                                                    | 下位バイト |  |
| 19  | データ個数      | 書き込み:書き込みデータ数の2倍となります<br>読み出し:読み出しデータ数の2倍となります                                                                                   |       |  |
| 20  | データ 1 <1>  | データワード1                                                                                                    | 上位バイト |  |
| 21  |            |                                                                                                    | 下位バイト |  |
| 22  | データ 2 <1>  | データワード2                                                                                                    | 上位バイト |  |
| 23  |            |                                                                                                    | 下位バイト |  |
| 24  | データ 3 <1>  | データワード3                                                                                                    | 上位バイト |  |
| 25  |            |                                                                                                    | 下位バイト |  |

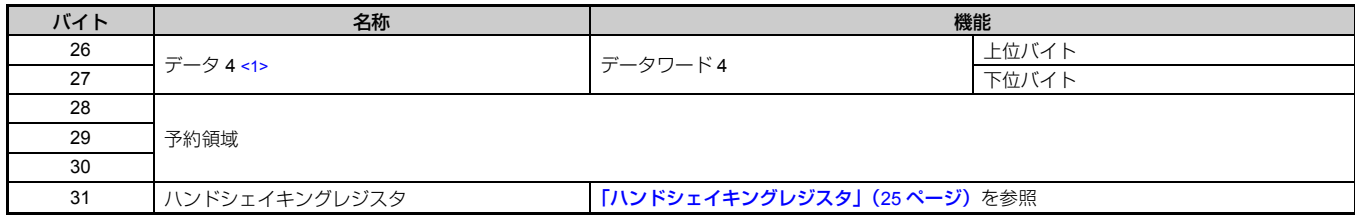

<1> 読み出し指令の場合のみデータが返信されます。

エラーが発生した場合,SI-P3/V-H ユニットは,MEMOBUS 返信コード内の MSB(最上位ビット)を 1 に設定 しエラーを返信します。また,データ個数は 02H に設定され,データ 1 の下位バイトにエラーコードが設定され ます。エラーコードについては、HF-520 テクニカルマニュアルの「付録 C」内の「エラーコード」を参照して ください。

#### ■ **MEMOBUS コマンドを使用したパラメータ設定例**

各種パラメータの書き込み及び読み出しデータは 16 進数 (Hex.) で伝送されます。

また,負の値は,2 の補数表現となります。

- 例 1:周波数指令が 30Hz の場合 30Hz/0.01Hz=3000 → BB8H
- 例 2:多機能アナログ出力 1 端子 FM バイアスに -5% を設定する場合  $5/0.1 = 50 \rightarrow 32H$ 2 の補数に変換→ FFCEH
- 例 3:d1-01 (レジスタ番号: 0280H)に 60.00Hz を設定する。 60.00Hz/0.01Hz=6000  $\rightarrow$  1770H

表 **15 MEMOBUS** コマンドを使用したパラメータ設定例

| バイト | 名称                |       | データ     |         |                      |
|-----|-------------------|-------|---------|---------|----------------------|
|     |                   |       | 指令メッセージ | 応答メッセージ | 応答メッセージ<br>(異常時) <2> |
| 16  | ファンクションコード        |       | 10H     | 10H     | 90H                  |
| 17  | 開始レジスタ番号          | 上位バイト | 02H     | 02H     | 00H                  |
| 18  |                   | 下位バイト | 80H     | 80H     | 00H                  |
| 19  | データ個数             |       | 02H     | 02H     | 02H                  |
| 20  | データ1              | 上位バイト | 17H     | 00H     | 00H                  |
| 21  |                   | 下位バイト | 70H     | 00H     | 02H                  |
| 22  | データ2              | 上位バイト | 00H     | 00H     | 00H                  |
| 23  |                   | 下位バイト | 00H     | 00H     | 00H                  |
| 24  | データ3              | 上位バイト | 00H     | 00H     | 00H                  |
| 25  |                   | 下位バイト | 00H     | 00H     | 00H                  |
| 26  | データ4              | 上位バイト | 00H     | 00H     | 00H                  |
| 27  |                   | 下位バイト | 00H     | 00H     | 00H                  |
| 28  |                   |       | 00H     | 00H     | 00H                  |
| 29  | 予約領域              |       | 00H     | 00H     | 00H                  |
| 30  |                   |       | 00H     | 00H     | 00H                  |
| 31  | ハンドシェイキングレジスタ <1> |       | 80H     | 80H     | 80H                  |

<1> 前のデータの状態により変わります。

<2> 異常の状態により変わります。

#### <span id="page-24-0"></span>■ ハンドシェイキングレジスタ

SI-P3/V-H ユニットとマスタ間で MEMOBUS メッセージのデータ送受信のタイミングを同期させるためにハンド シェイキングが必要となります。

マスタが出力データの中のハンドシェイキングレジスタのビット7を切り替える時に、SI-P3/V-H が MEMOBUS のレジスタに入っているデータを処理し始めます。ビット7を切り替える前に、MEMOBUS レジスタのデータ が有効かどうか確認してください。

### ハンドシェイキング出力レジスタ

PROFIBUS-DP マスタ ⇒ SI-P3/V-H ユニット

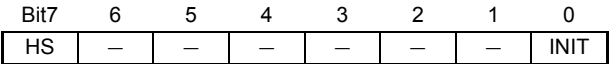

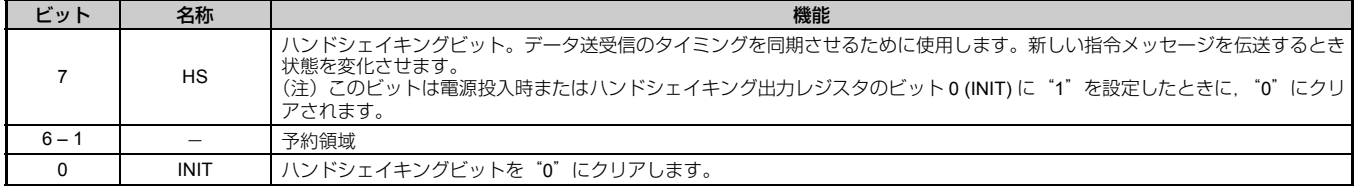

#### ハンドシェイキング入力レジスタ

SI-P3/V-H ユニット ⇒ PROFIBUS-DP マスタ

Bit7 6 5 4 3 2 1 0 HS STATUS WD

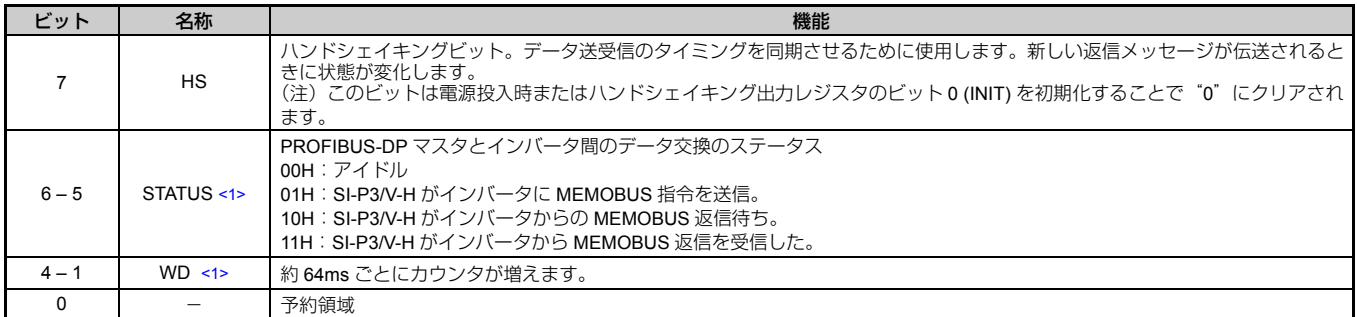

<1> STATUS, WD は参考情報です。

#### ■ ハンドシェイキングの例

電源投入時または再初期化の後, PLC プログラムはハンドシェイキングレジスタの HS ビット (ビット7)をク リア"0"してください。ハンドシェイキングの手順を以下に示します。矢印はプロトコルのコントロールを持 つのはどちらであるかを示しています。

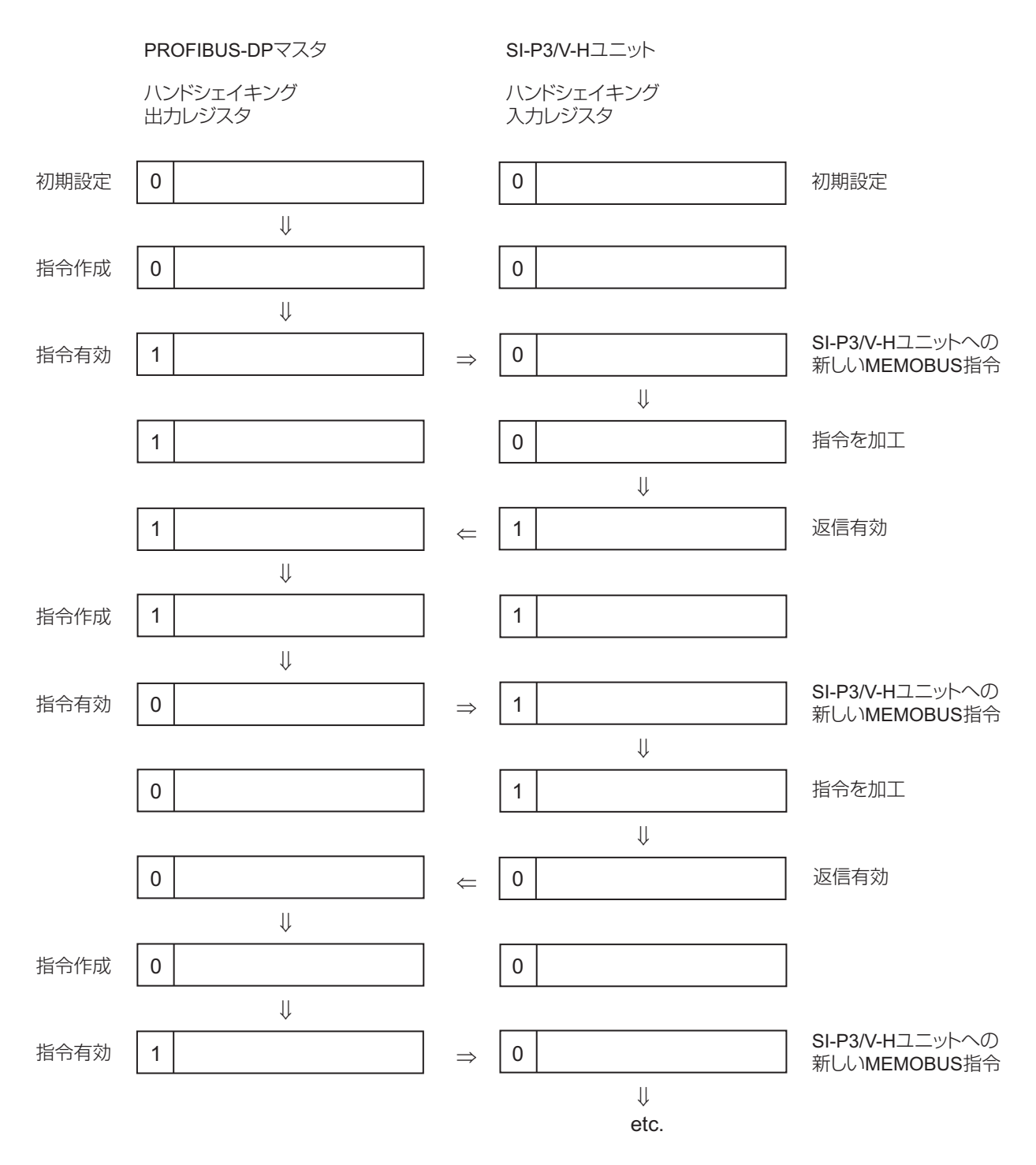

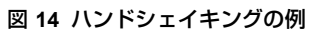

### ■ フローチャート

以下に MEMOBUS メッセージを使用するときのハンドシェイキング方法についてのフローチャートを示します。

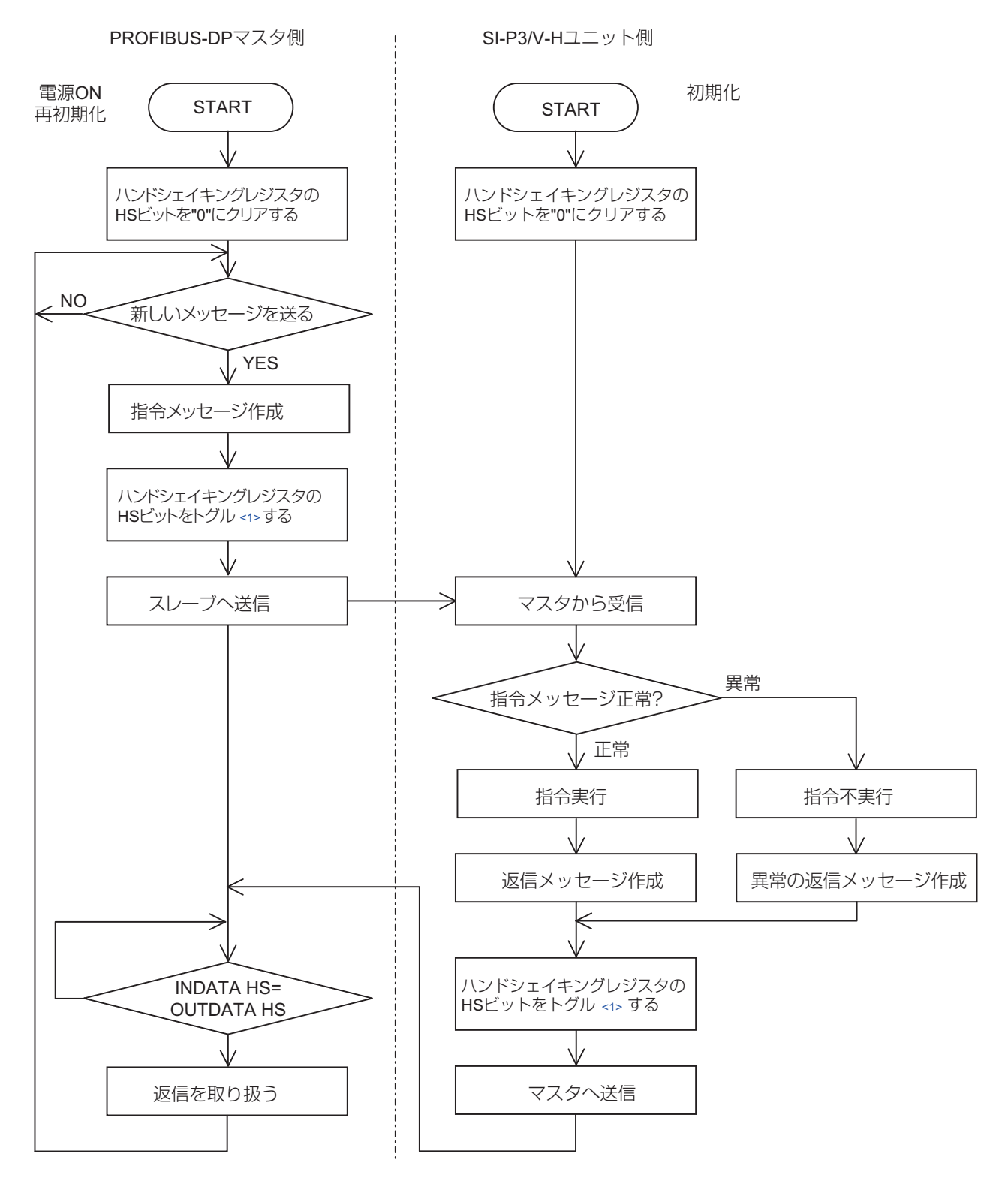

<1> HS ビットの状態を反転させること (0 → 1 または 1 → 0)

図 **15** フローチャート

## <span id="page-27-0"></span>**8 PPO** フォーマット

### ◆ **PPO** フォーマット

Parameter Process data Objects (以下 PPO) フォーマットを使う場合は、パラメータ F6-32 を 0 に設定してくだ さい。PPO はサイクリック情報転送で定義されています。このサイクリック転送で,プロセスデータ (PZD) 及 びインバータのパラメータデータが,マスタとスレーブの間で転送されます。

SI-P3/V-H には PPO フォーマットが 5 種類あります。

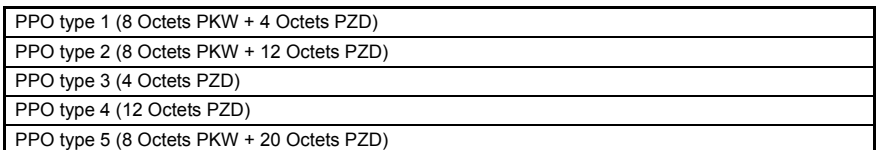

すべての PPO はレジスタ STW, ZSW, HSW, HIW を使用しています。このレジスタ番号はインバータのレジ スタに直接マッピングされません。

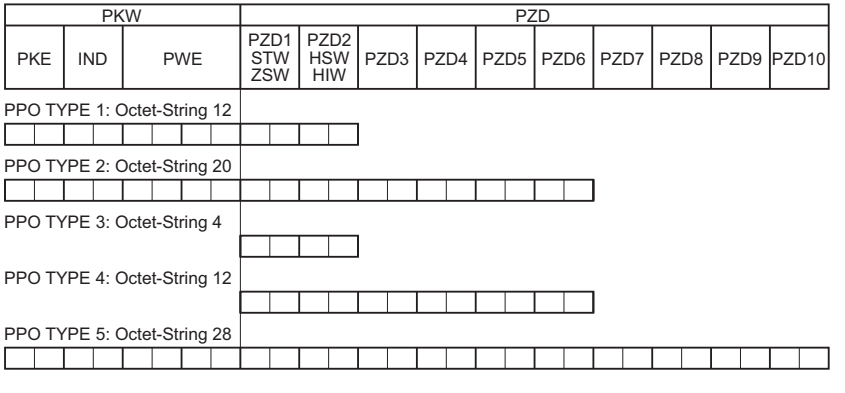

PKW: Parameter ID/value

PZD: Process Data, cyclically transferred

PKE: Parameter ID (1st and 2nd octet)

IND: Sub-index (3rd octet), 4th octet is reserved PWE: Parameter value (5th until 8th octet)

STW: Control word

HSW: Main setpoint

ZSW: Status word

HIW: Main actual value

## ◆ レジスタの構成

### ■ **PKE**

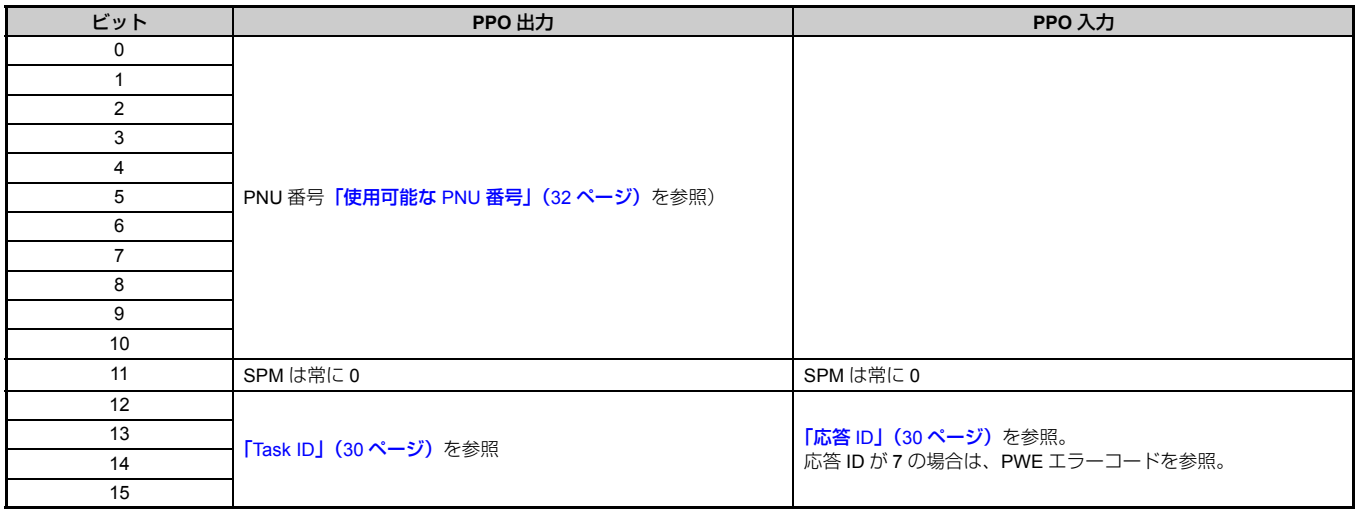

#### ■ **IND**

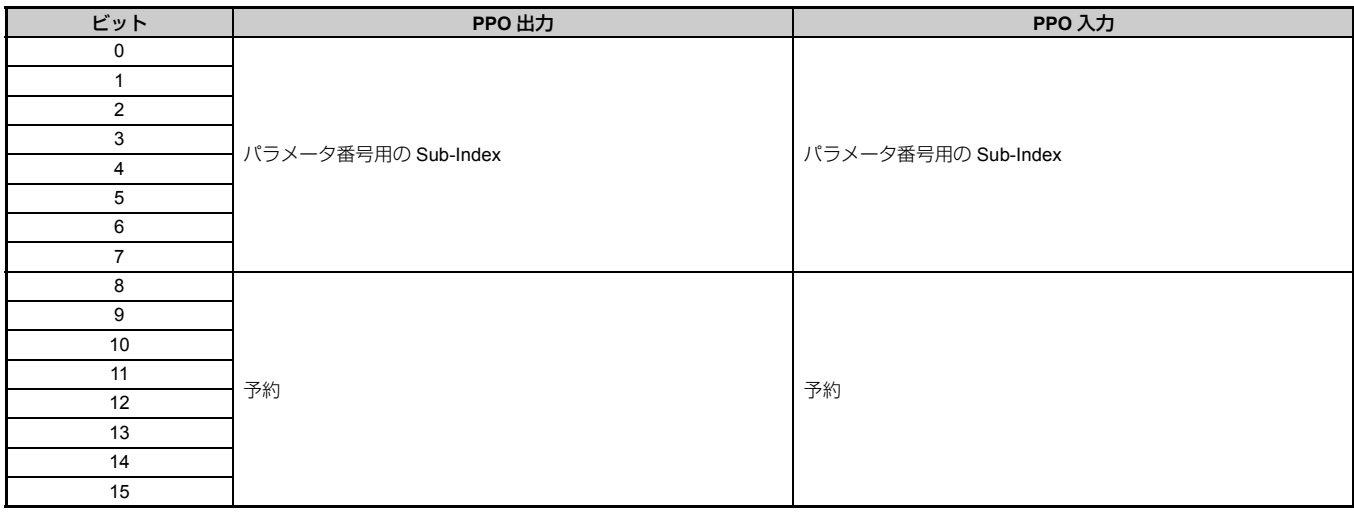

#### ■ **PWE**

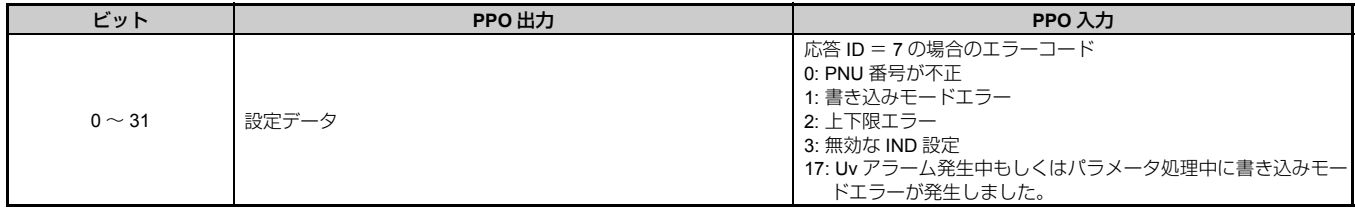

#### ■ **STW/ZSW**

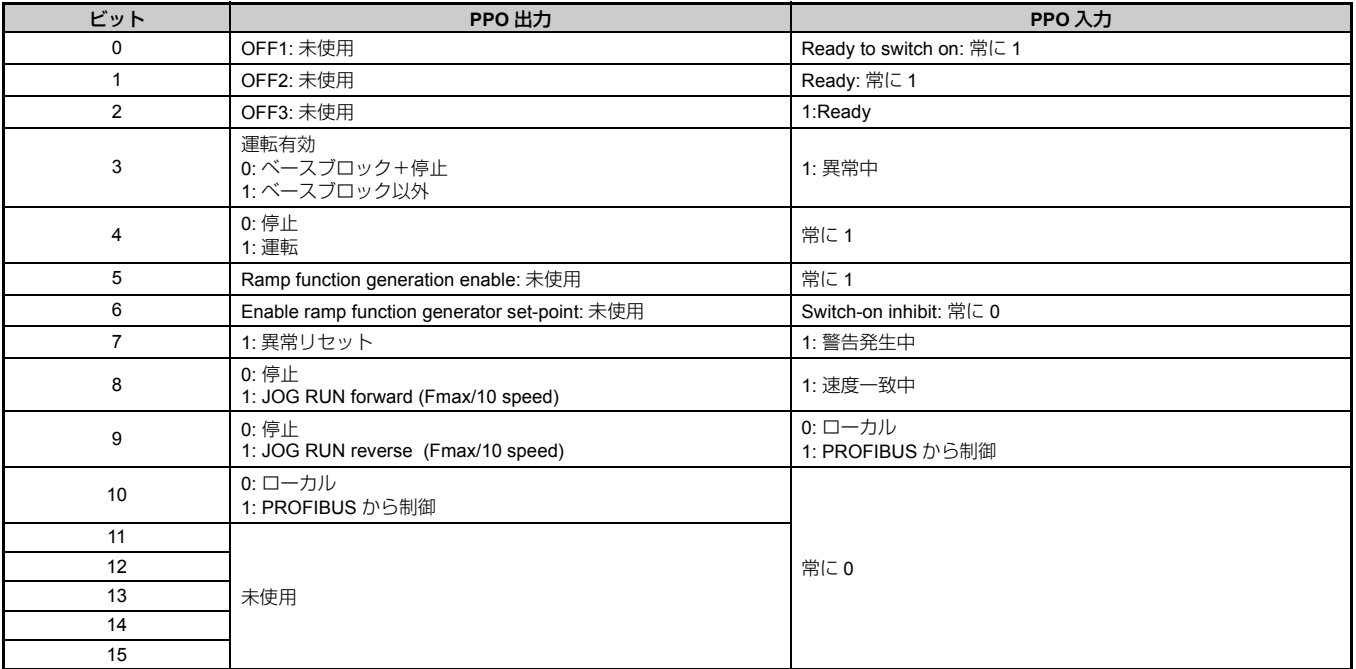

#### ■ **HSW/HIW**

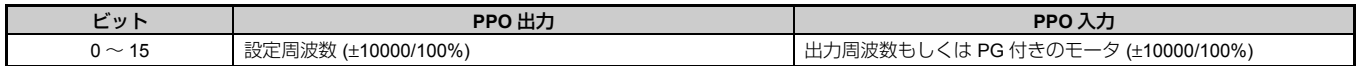

#### <span id="page-29-0"></span>■ **Task ID**

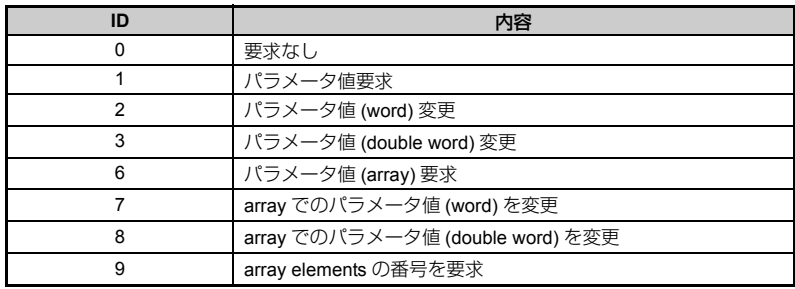

### <span id="page-29-1"></span>■ 応答 **ID**

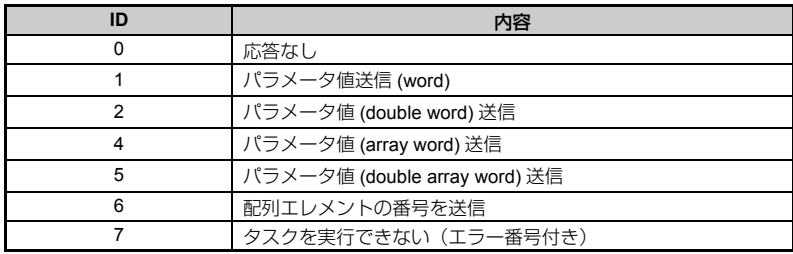

## ◆ **SI-P3/V-H** デバイスデータ

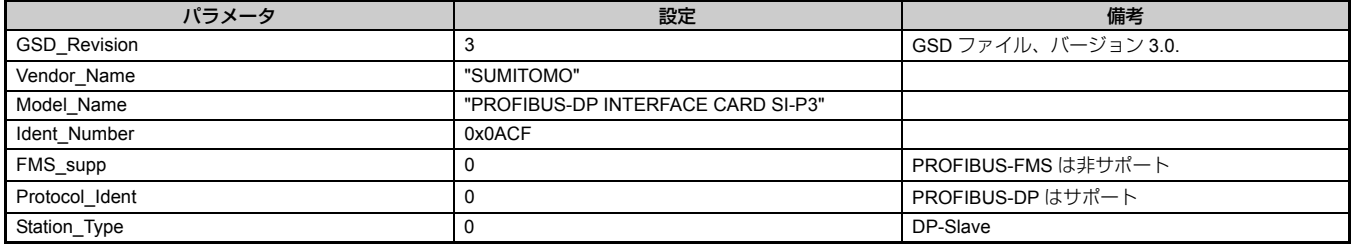

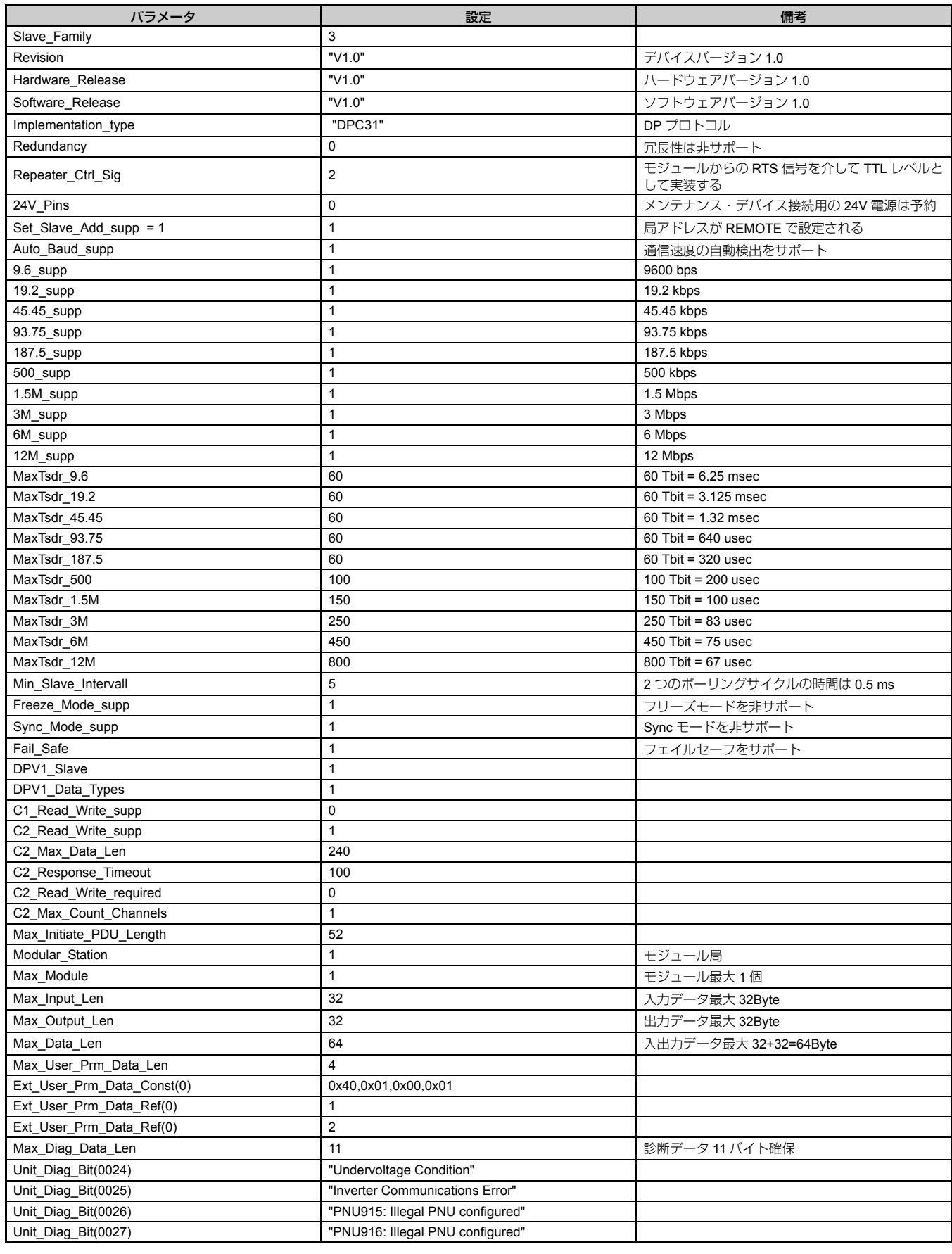

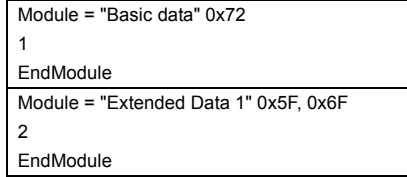

#### **8 PPO** フォーマット

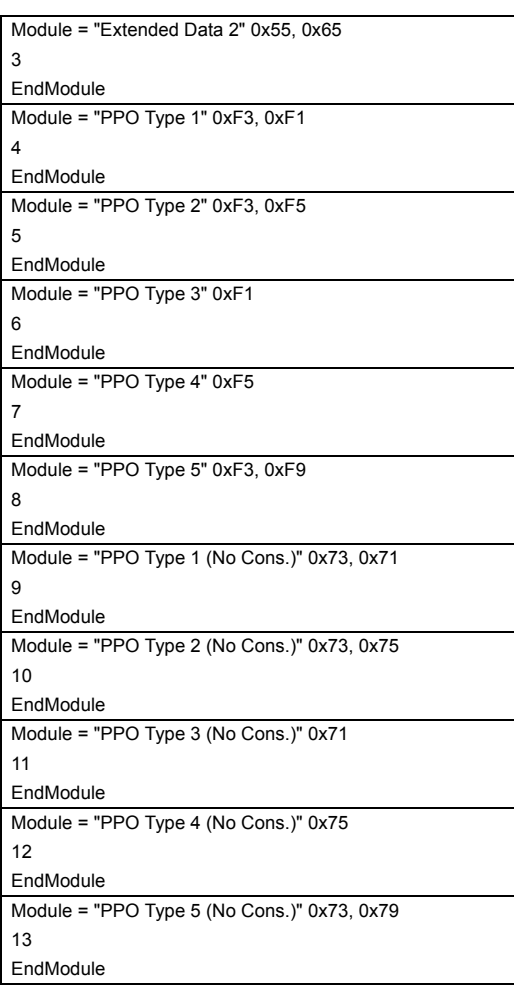

## <span id="page-31-0"></span>◆ 使用可能な **PNU** 番号

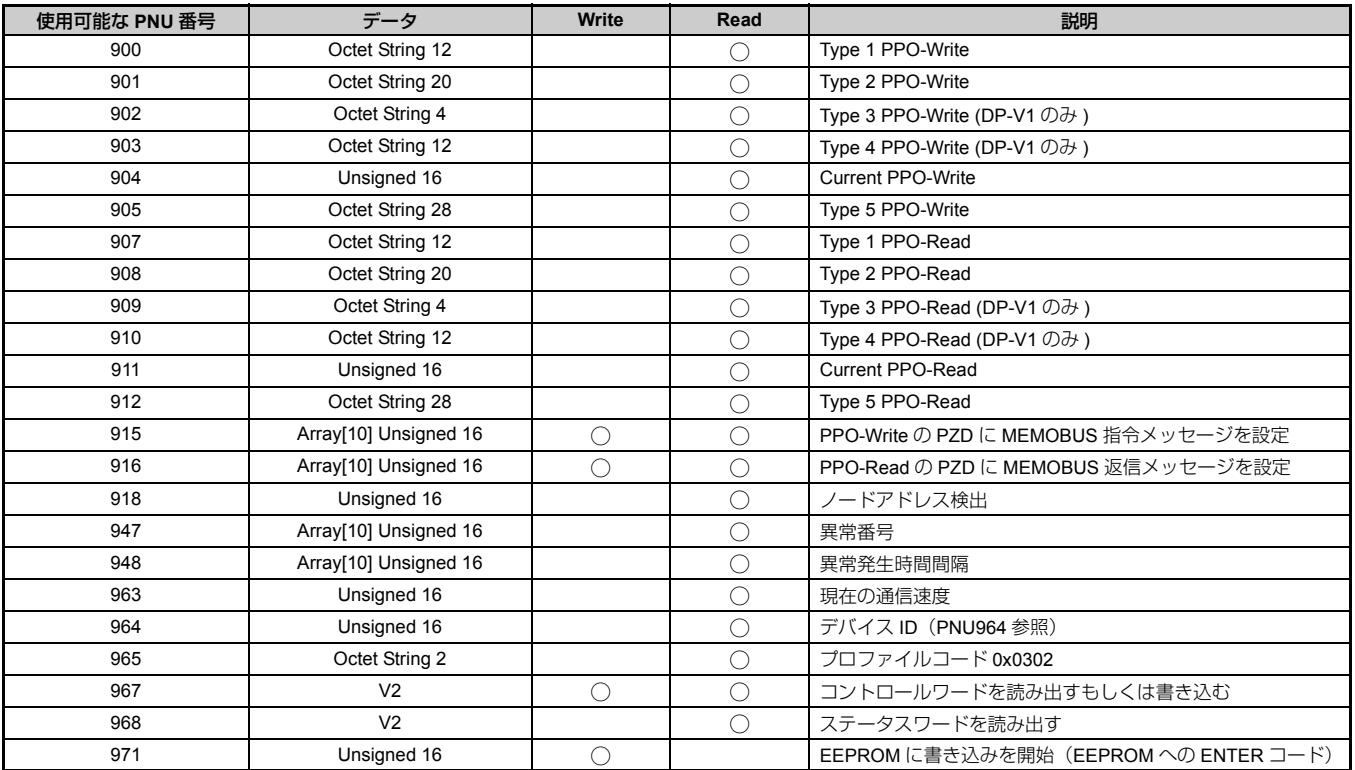

### ■ 例:**PNU900** を使用し,インバータ指令 **(STW)** を読み込む 指令

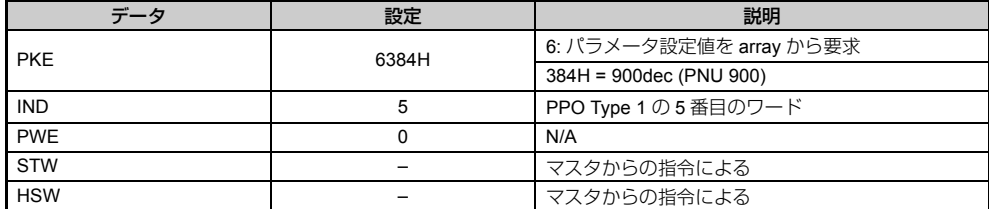

#### 応答

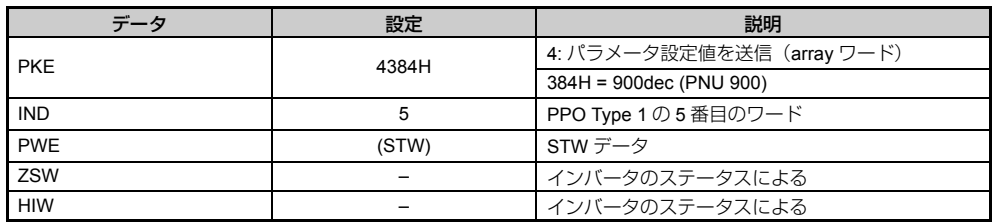

#### ■ 例: PNU907 を使用し, インバータステータスを読み込む 指令

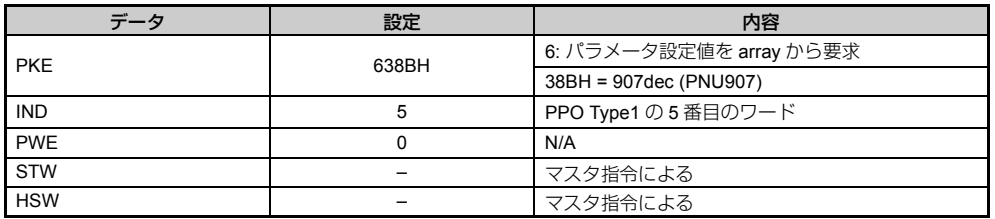

#### 応答

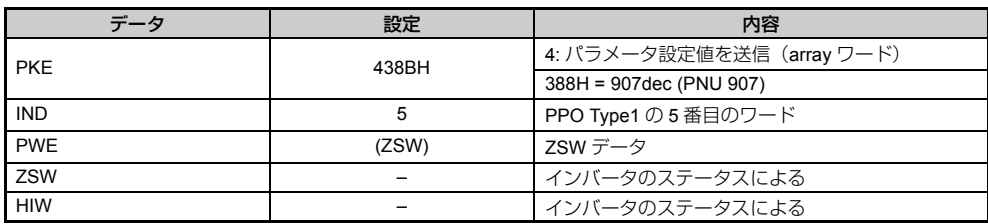

### ■ 例: Type1 PPO-Write の最初のワードを読み込む 指令

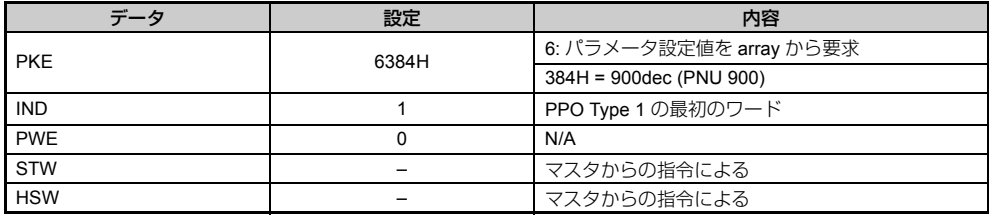

#### 応答

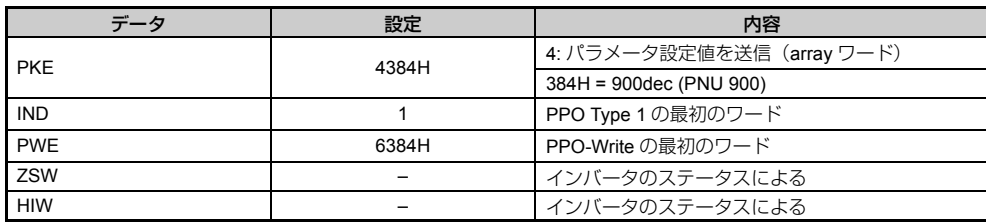

#### ■ 例:最新の **PPO-Write** を読み込む 指令

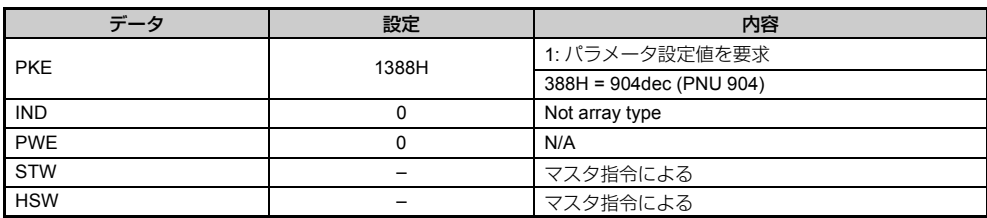

### 応答

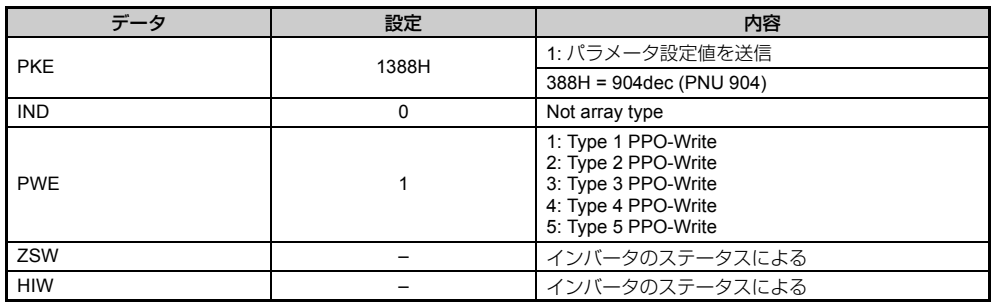

### ■ **PNU 915** の使用例 **(Assignment, PZD in PPO-Write)**

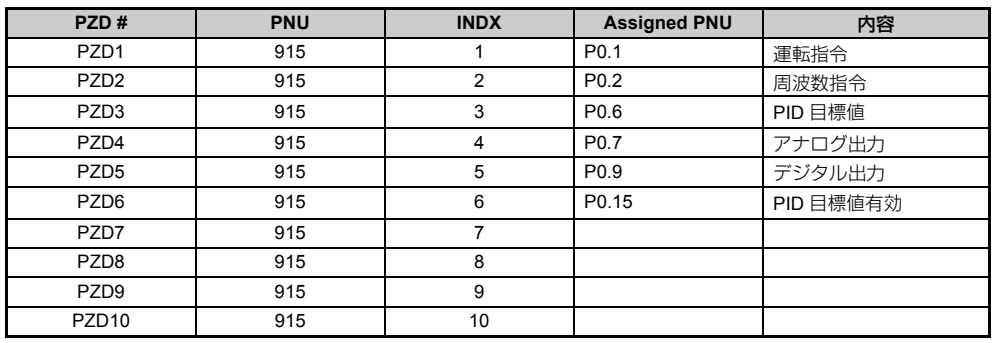

### ■ **PNU 916** の使用例 **(Assignment, PZD in PPO-Read)**

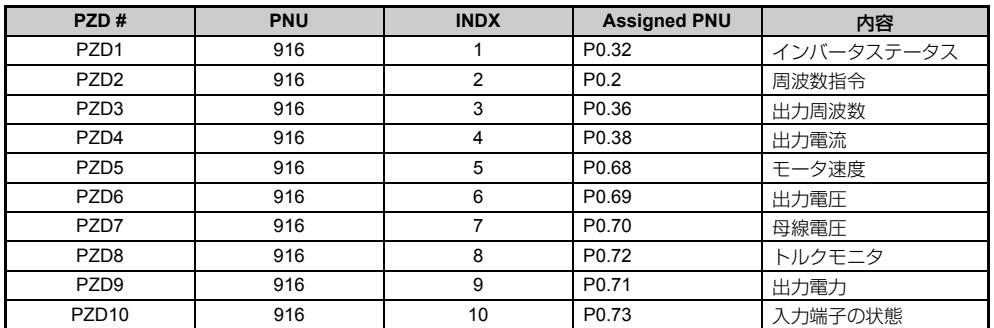

#### ■ **PNU963**

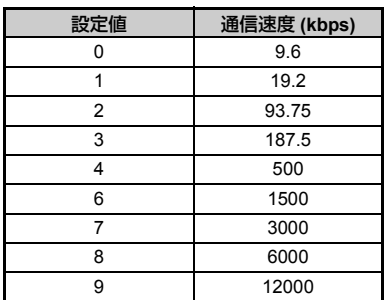

### ■ **PNU964**

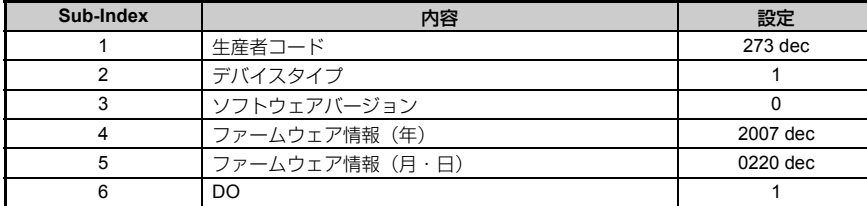

### ■ **HF-520** パラメータの **PNU** 番号

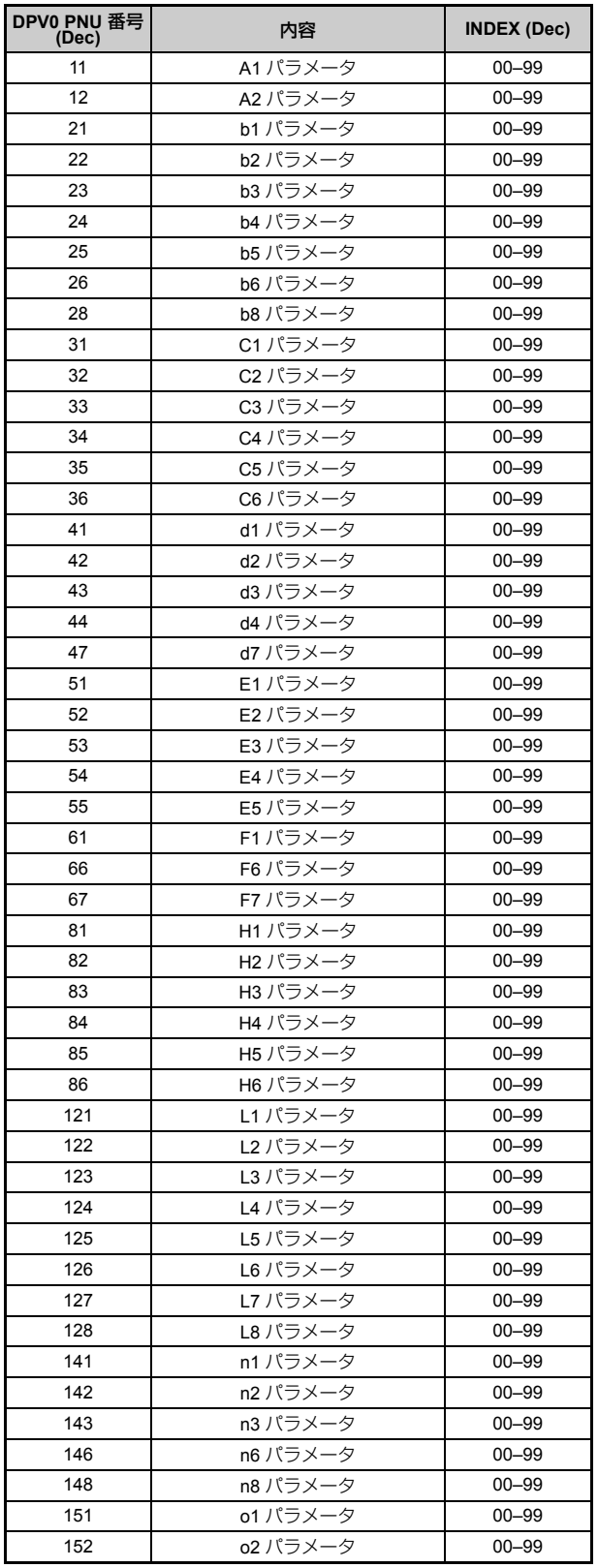

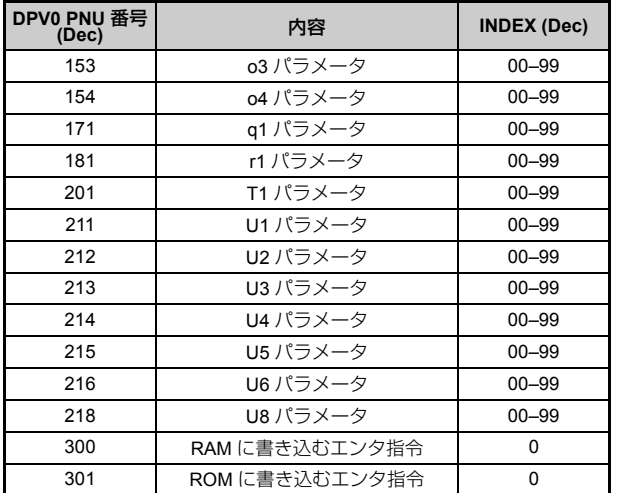

#### ■ **PNU Numbering for MEMOBUS/Modbus registers**

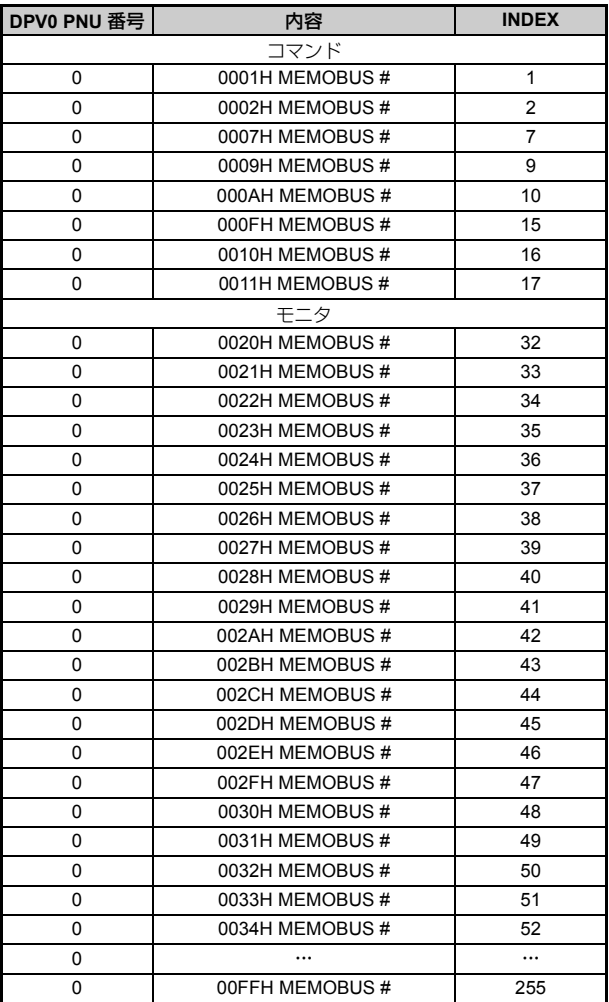

(注) PNU = 0 で,INDEX が MEMOBUS レジスタに設定されている場合は,PNU 番号を使用せずにパラメータ値の読み出しや<br>- 書き込みが出来ます。<br>(注) C1-01 のレジスタは 200H(Hex) です。<sub>。……</sub>……

PNU = 0 で INDEX = 200H(512dec) の場合は,PNU 31(dec) と INDEX 01 を使用せずに C1-01 の設定値の読み出しと書き<br>込みが出来ます。

#### ■ 例:**C1-01** を書き込む 指令

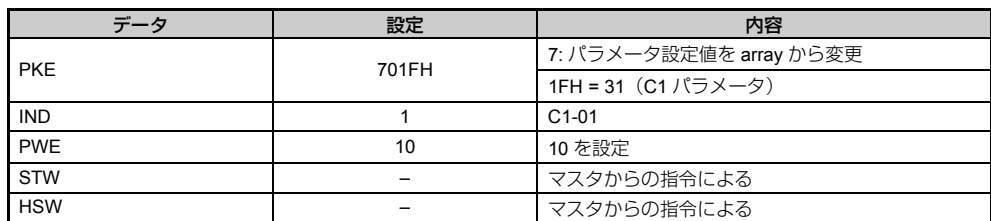

#### 応答

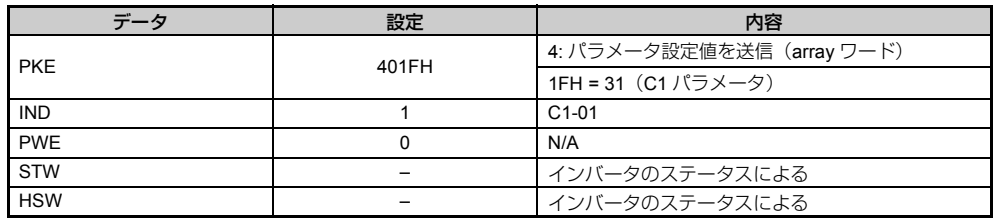

### ■ 例:**d1-17** を読み込む

### 指令

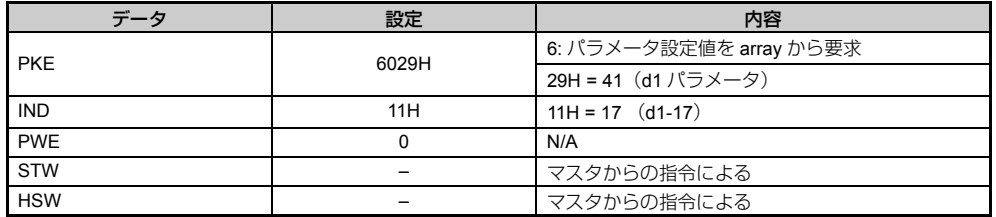

#### 応答

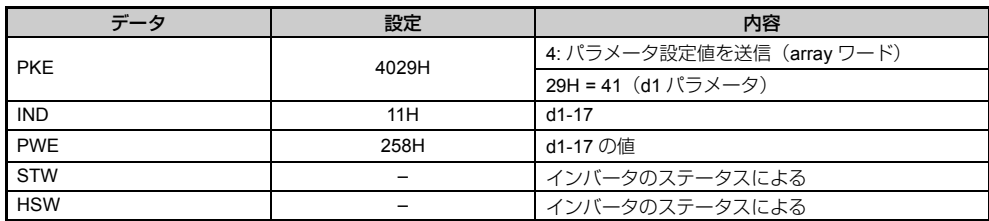

### ■ 例: RAM に書き込むエンタ指令 指令

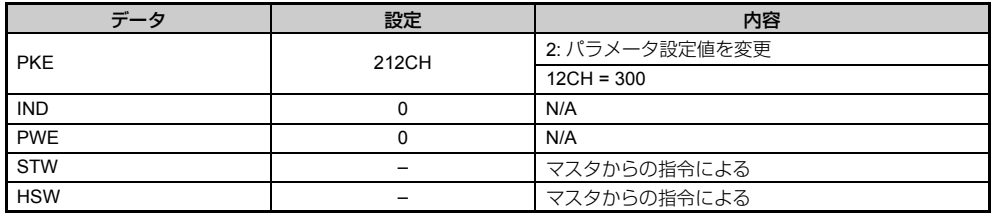

### 応答

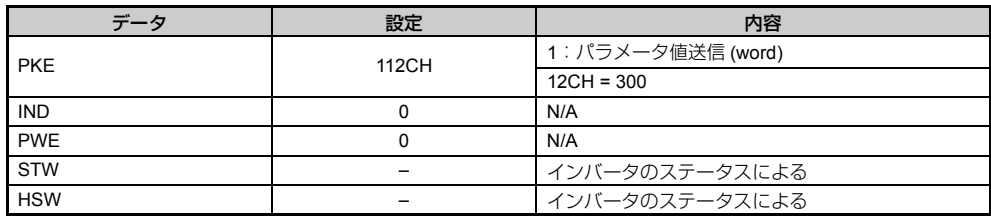

## <span id="page-37-0"></span>**9** 異常診断とその対策

### ◆ インバータ側で表示される異常コード

インバータの LED オペレータに表示される, PROFIBUS-DP 通信に関する異常とその原因·対策を以下に示し ます。

ここに説明のない異常コードが LED オペレータに表示された場合は、HF-520 テクニカルマニュアルを参照して ください。

#### ■ 異常

bUS(オプションユニット通信異常)と EF0(通信オプションからの外部異常入力)は、異常と軽故障の2種類 の表示があります。異常の発生時は,LED オペレータに表示される文字は「点滅」ではなく「点灯」します。 (ALM ランプも点灯します。)点滅表示される場合は、「軽故障・警告」です。

運転中に通信が停止する場合、最初に以下の点について確認してください。

- オプションユニットとインバータは確実に接続されているか。
- PROFIBUS-DP 通信ケーブルは確実にオプションユニットに接続されているか。(断線はないか)
- PLC のプログラムが確実に実行されているか。PLC の CPU がストップしていないか。
- 瞬時停電などにより,データ通信が途絶えることがないか。

#### 表 **16** 異常表示と対策

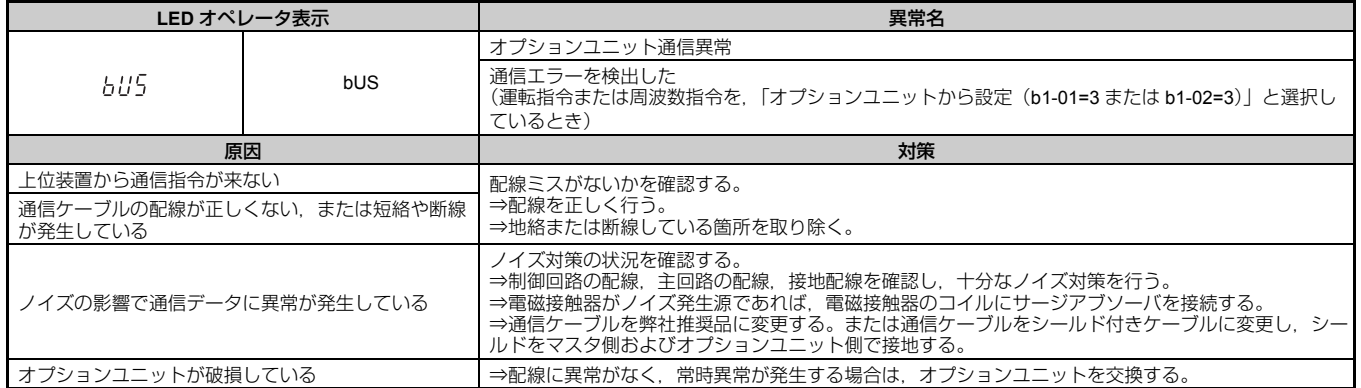

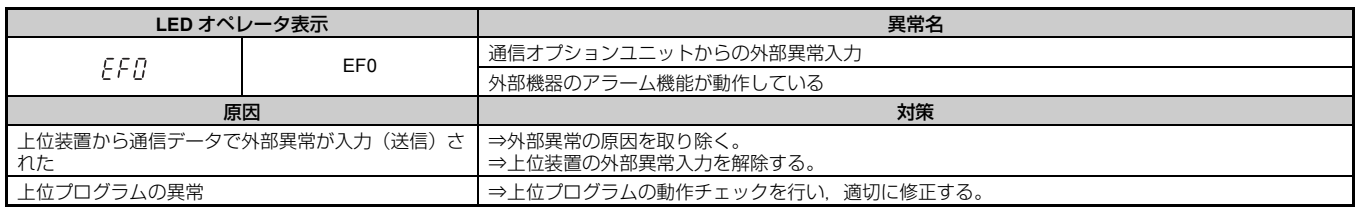

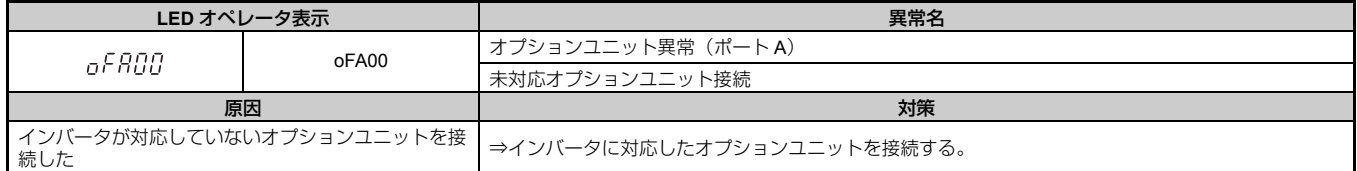

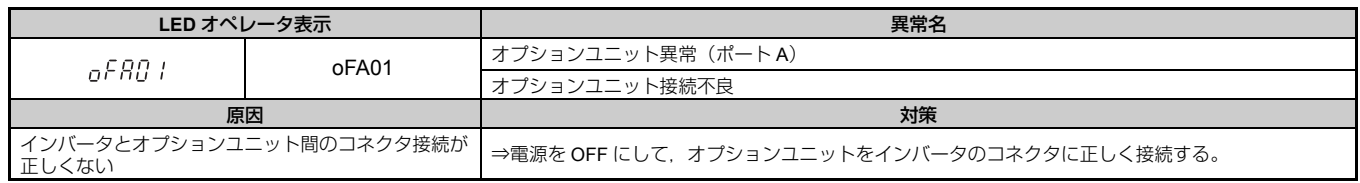

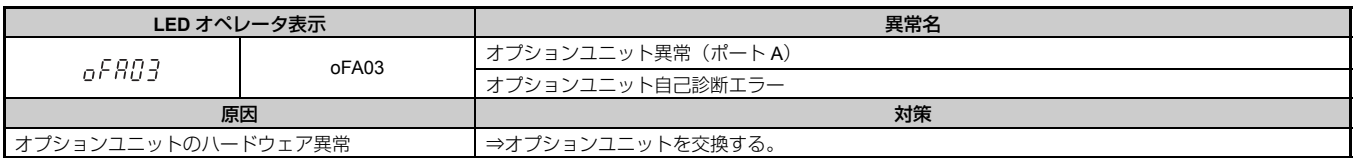

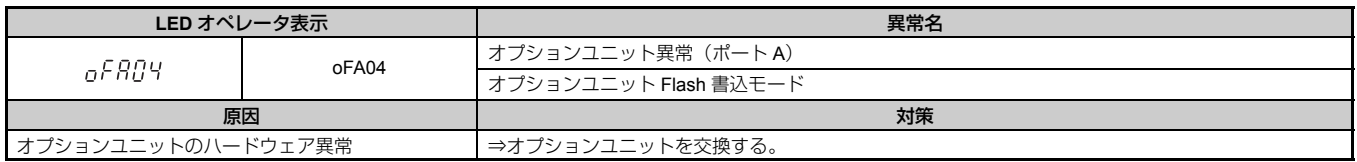

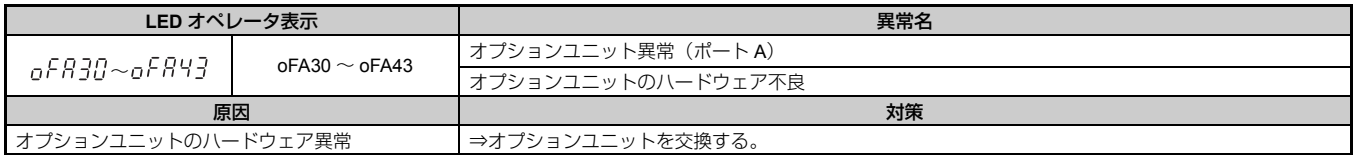

### ■ 軽故障・警告

#### 表 **17** 軽故障・警告表示と対策

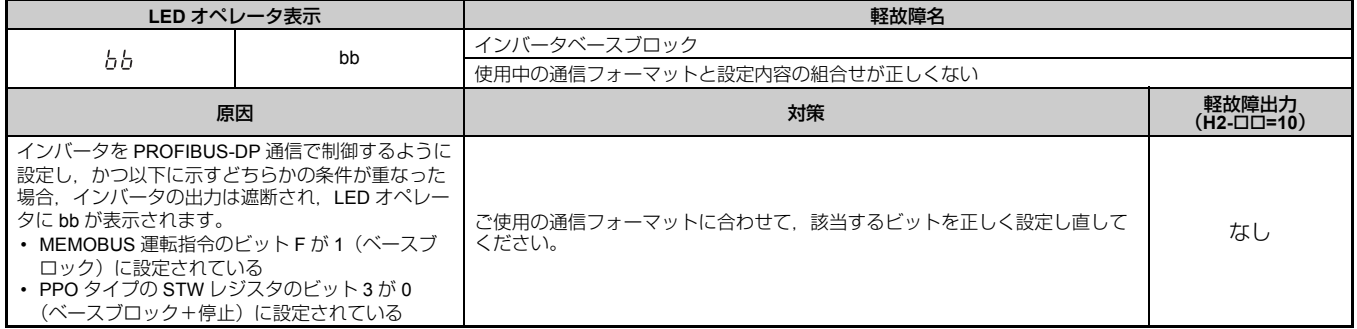

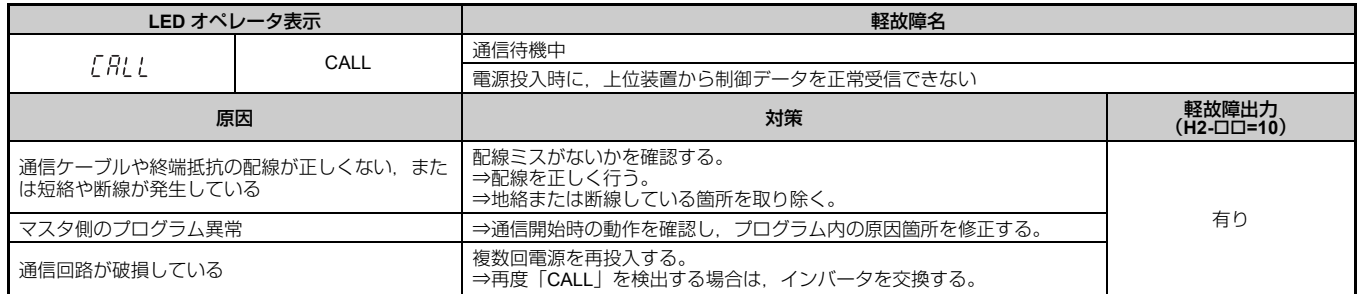

# <span id="page-39-0"></span>**10** 仕様

## ◆ 仕様

表 **18** オプションユニットの仕様

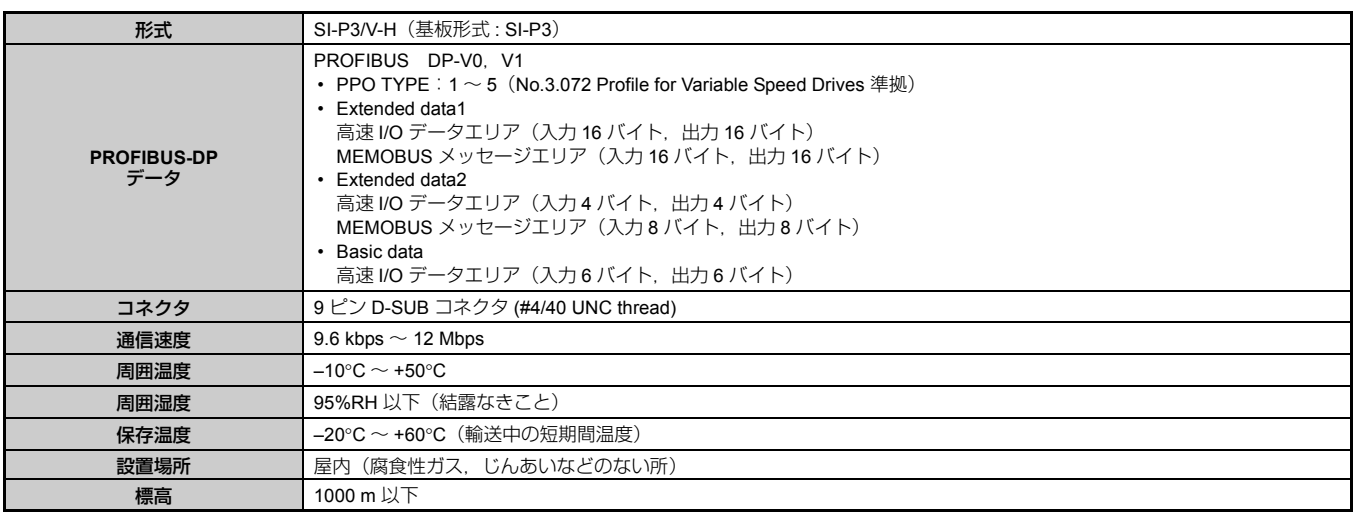

# <span id="page-40-0"></span>**11** 保証について

## ◆ 保証基準

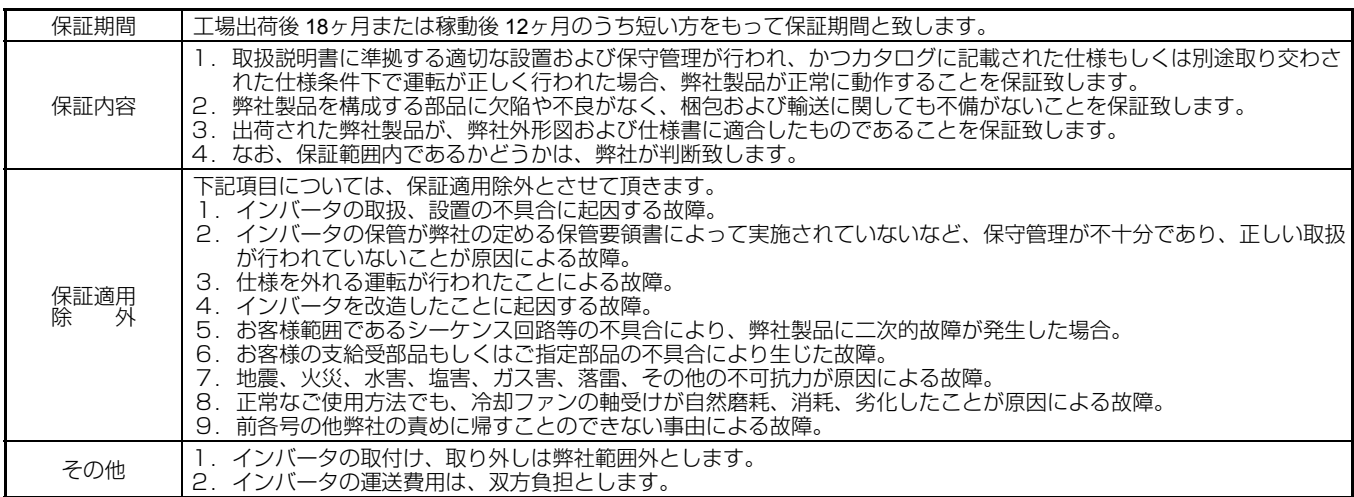

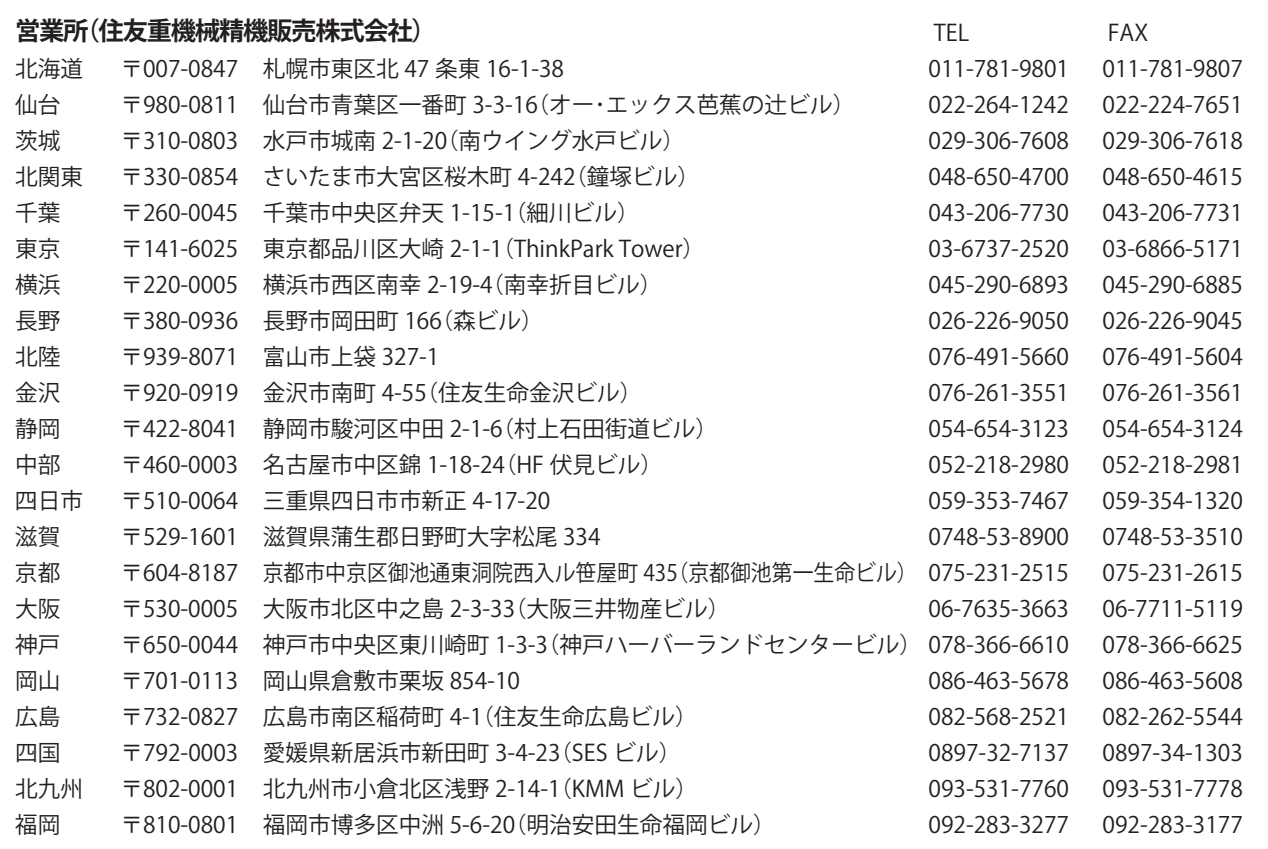

#### **修理・メンテナンスのお問い合わせ**

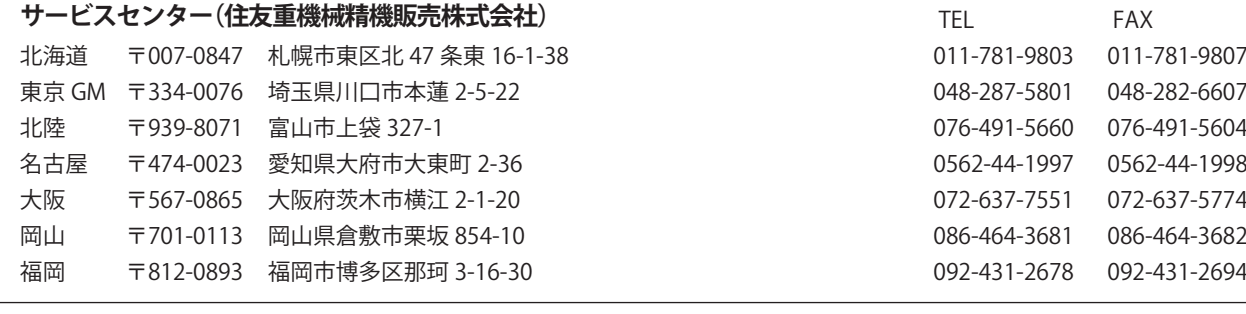

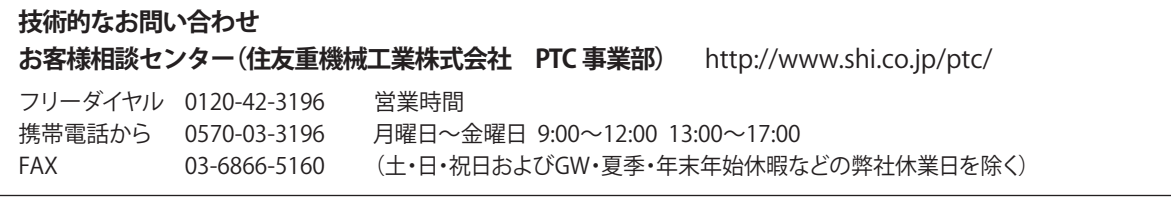

記載内容は、製品改良などの理由により予告なく変更することがあります。